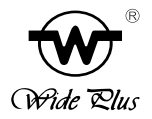

# WP系列智能流量积算控制仪 (数码显示) 使 用 手 册 OPERATING MANUAL

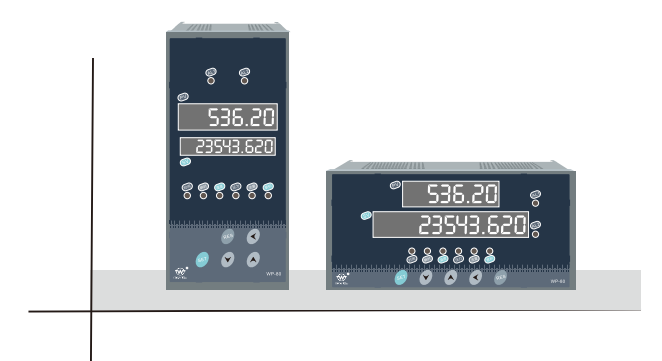

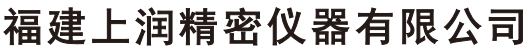

FU JIAN WIDE PLUSPRECISION INSTRUMENTS CO. LTD.

NO:SN401191120

以我们多年的开发生产及系统成套经验,为客户提供及推荐各 种有效而可靠的测量方法、仪器仪表、传感器、执行机构及配套方 案。我们一直专注于自动化控制并率先推出了多种国内领先的产 品:

- 智能数字显示仪表
- 智能数显电力仪表
- 无纸记录仪
- 安全栅及转换器
- 智能压力、差压变送器
- 物位仪表
- 流量仪表
- 高效节能产品
- 自动化工程成套系统
- 其他测量仪表

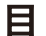

目录

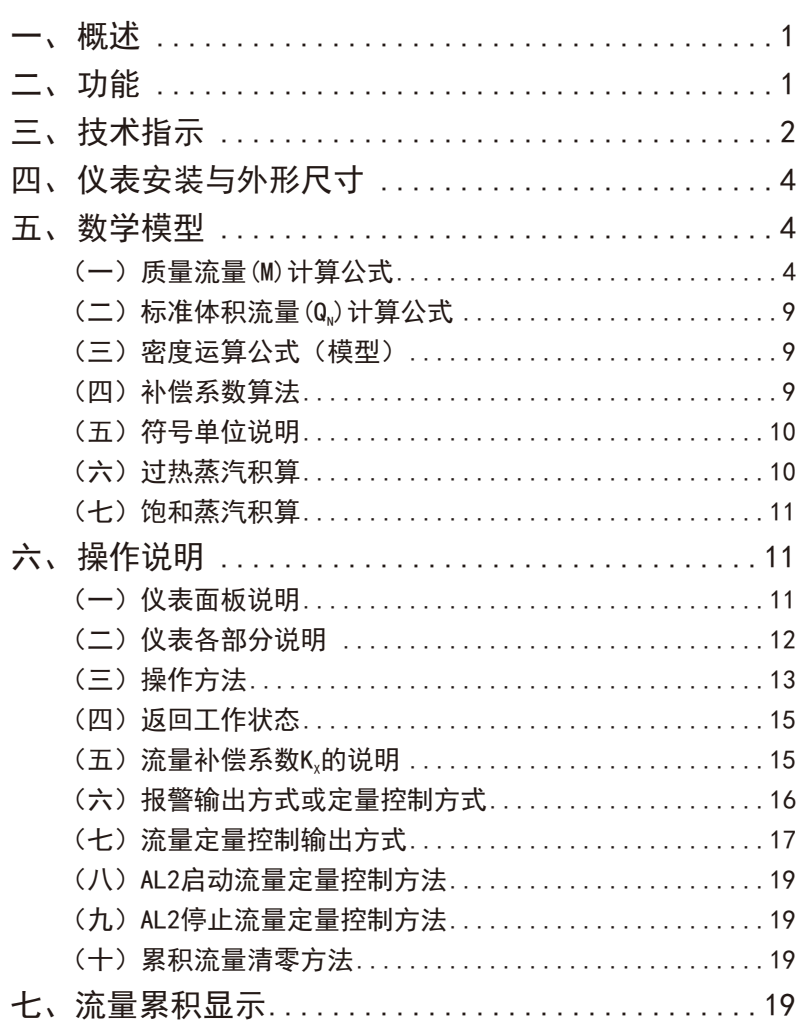

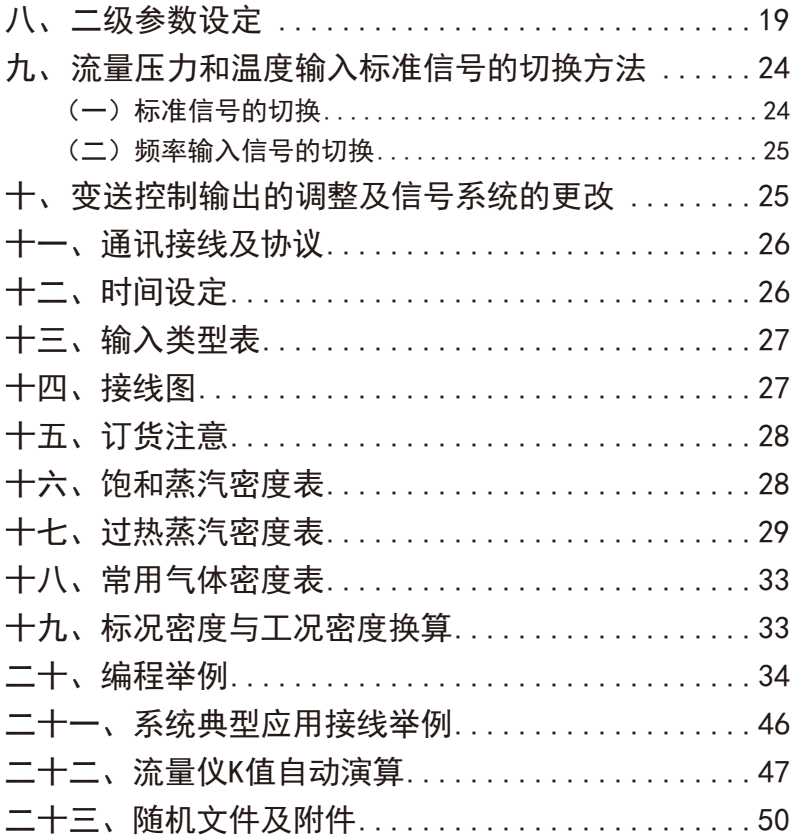

### 特 别 说 明

- 1. 在正常情况下,仪表不需要特别维护,请注意防潮,防尘。
- 2. 因产品质量引起的故障,在出厂三个月内可更换或退货,在出厂 18个月内实行免费保修,在18个月后实行有偿服务,终身维修。
- 3. 公司保留产品改进升级和接线更改的权利,若发现说明书与产品 上的接线图不符,以产品所附的接线图为准。

### 一、概述

 WP系列可编程自动补偿流量积算控制仪,适用于各种液体、蒸汽、天 然气、一般气体等的测量。已广泛应用于生物、石油、化工、冶金、电 力、医药、食品、能源管理、航空航天、机械制造等行业的流量积算和控 制。

采用单片微处理器控制,使仪表的系统稳定性、可靠性及安全性等都 大为提高。计算机全数字自动调校功能,整机无可动部件,保证系统可 靠、安全运行。查表法计算,可全自动对过热蒸汽、饱和蒸汽等进行精度 极高的积算控制。

具有多种输入信号功能,可配接各种差压流量传感器、压力流量传感 器以及各种频率式流量传感器等( 如涡街、涡轮、孔板等)。

采用先进的微机技术,可满足各种不同一次仪表要求的补偿方式。编 程简单,容易掌握,功能齐全,通用性好,能进行压力、温度的自动补 偿。各通道输入信号类型可通过内部参数设定自由更改。

具有极宽的显示范围,可显示整五位各参数实时测量值(0~99999 字),可显示整八位流量累积测量值(0~99999999字),可精确到小数点后 三位(0.001)进行累积,即共十一个字(0~99999999.999字),可设定仪表 内部参数使最大累积值达到99999999.99×100。

### 二、功能

★可对质量流量或体积流量自动进行测量和累积

★可对标准体积流量自动进行测量和累积

★可同时显示瞬时流量测量值及流量累积值(累积值单位可任意设定)

★可切换显示瞬时流量测量值、流量(差压、频率)测量值、差压测量 值、压力补偿测量值、温度补偿测量值及频率测量值

★可设定流量小信号切除功能(瞬时流量小于设定值时流量不累积)

★可设定流量小信号补偿功能(瞬时流量小于设定值时流量按设定值 累积)

★可设定流量定量控制功能(流量累积值大于或小于设定值时输出控 制信号)

★可设定瞬时流量上、下限报警功能

★可自动进行温度、压力补偿

★可编程选择以下几种传感器类型:

- 1、△P 输入为差压式流量传感器
- 2、△P、T 输入为差压式流量传感器和温度传感器
- 3、△P、P 输入为差压式流量传感器和压力传感器
- 4、△P、P、T 输入为差压式流量传感器、压力传感器和温度传 感器
- 5、f 输入为频率流量传感器
- 6、f、T 输入为频率流量传感器和温度传感器
- 7、f、P 输入为频率流量传感器和压力传感器
- 8、f、P、T 输入为频率流量传感器、压力传感器和温度传感 器
- 9、G 输入为流量传感器(线性流量信号)
- 10、 G、T 输入为流量传感器和温度传感器
- 11、 G、P 输入为流量传感器和压力传感器
- 12、G、P、T 输入为流量传感器、压力传感器和温度传感器

### 三、技术指标

输入信号 模拟量输入:电阻——Pt100

电压——0~5V、 $(1~1~0~)$ V 电流——0~10mA、 $(4 \sim 20)$ mA

- 电偶——K、E
- 脉冲量输入:可适配正弦波、矩形波、三角波,幅值(0.3~24)V

可适配NPN、PNP三极管脉冲信号

可适配无源触点脉冲信号

频率范围: 0~7kHz

开关量输入:启动、停止、清零

#### 输出信号 模拟量输出:(4~20)mA(≤500Ω)(1~5)V(≥250KΩ)

开关量输出:继电器控制输出(AC220V/3A、DC24V/5A、阻性负载) SCR(可控硅)输出400V/0.5A

SSR(固态继电器)输出DC(6~9)V/50mA

馈电输出:DC24V/30mA(单路馈电)

精 度 测量显示精度:0.5%FS±1字(模拟量) 频率转换精度:±1脉冲(LMS)一般优于0.2%

- 显示方式 0~99999瞬时流量测量值显示
	- 0~99999999999累积值显示
		- -19999~99999温度补偿测量值显示
		- -19999~99999压力补偿测量值显示
		- -1999~99999流量(差压、频率)测量值显示

当前时间显示

发光管工作状态显示,高亮度LED数字显示

- 控制方式 ON/OFF带回差
- 报警方式 可选择继电器上、下限报警输出, LED报警指示
- 定量控制 可选择继电器流量定量到控制, LED报警 可选择继电器流量定量过程控制,LED输出指示
- 报警精度 ±1字
- 通讯方式 双向串行通讯, RS-232C、RS-485, 波特率可更改 采用主—从通讯方式实现多台仪表与PC机之间的通讯
- 设定方式 面板轻触式按键数字设定、设定值断电永久保持、参数设定值 密码锁定等
- 保护方式 工作异常程序自动复位(Watch Dog) 断电流量累积值保持时间大于两年,设定参数永久性保持
- 使用环境 环境温度:0~50℃,避免强腐蚀气体 相对湿度≤85%
- 供电电压 交直流电源: (90~260)V,功耗≤5W 交直流电源: (20~30)V,功耗≤5W
- 安 装 标准卡入式
- 

# 四、仪表安装与开孔尺寸

 本仪表采用国际标准卡入式结构,请将仪表轻轻推入表盘即可。 表盘开孔尺寸如下:

WP-L80系列(構式) WP-L80系列(竖式)

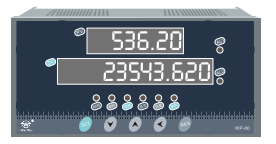

外形尺寸:160×80×115mm 开孔尺寸: 152<sup>-0.7</sup> ×76<sup>-0.7</sup> mm

外形尺寸: 80×160×115mm 开孔尺寸: 76  $\substack{+0.7 \\ -0.7}$   $\times$  152  $\substack{+0.7 \\ -0.7}$  mm

# 五、数学模型(未特别注明者补偿压力为表压,单位为MPa) (一)质量流量(M)计算公式

1、其它介质测量: 输入信号为差压(△P,未开方)

二级参数设定: b1=2,b2=1,b5=0,d1=0,d2=0,d3≠0

一级参数设定: K ρ

### M=K $\times$  $\sqrt{\rho}$   $\times$   $\wedge$  P

2、其它介质测量: 输入信号为差压(△P,未开方)、温度补偿(T) 二级参数设定: b1=2,b2=1,b5=0,d1≠0,d2=0,d3≠0 一级参数设定: K A1 A2

 $M=K\times\sqrt{(A1+A2\times T)}\times\wedge P$ 

3、其它介质测量: 输入信号为差压(△P,未开方)、压力补偿(P) 二级参数设定: b1=2,b2=1,b5=0,d1=0,d2≠0,d3≠0 一级参数设定: K A1 A2

 $M=K\times\sqrt{(A1+A2\times P)}\times\sqrt{P}$ 

- 4、其它介质测量: 输入信号为差压(△P,未开方)、压力补偿(P)、温度 补偿(T)
	- 二级参数设定: b1=2,b2=1,b5=0,d1≠0,d2≠0,d3≠0,PA
	- 一级参数设定: K  $\rho_{20}$

$$
\text{M=K} \times \sqrt{\rho_{20} \times \frac{(T_0 + 20^{\circ}\text{C}) \times (P+PA)}{P_0 \times (T+T_0)} \times \triangle P}
$$

5、其它介质测量: 输入信号为差压(△P,已开方) 二级参数设定: b1=2,b2=2,b5=0,d1=0,d2=0,d3≠0 一级参数设定: K ρ

### $M=K\times\sqrt{p}\times\wedge P$

6、其它介质测量: 输入信号为差压(△P,已开方)、温度补偿(T) 二级参数设定: b1=2,b2=2,b5=0,d1≠0,d2=0,d3≠0 一级参数设定: K A1 A2

 $M=K\times\sqrt{(A1+A2\times T)}\times\wedge P$ 

7、其它介质测量: 输入信号为差压(△P,已开方)、压力补偿(P) 二级参数设定: b1=2,b2=2,b5=0,d1=0,d2≠0,d3≠0 一级参数设定: K A1 A2

 $M=K\times\sqrt{(A1+A2\times P)}\times\bigwedge P$ 

8、其它介质测量: 输入信号为差压(△P,已开方)、压力补偿(P)、温度 补偿(T)

二级参数设定: b1=2, b2=2, b5=0, d1≠0, d2≠0, d3≠0, PA  $-\frac{4}{2}$ 参数设定: K  $\rho_{20}$ 

$$
\text{M=K} \times \sqrt{\rho_{20} \times \frac{ \left( \text{T}_0 + 20 \text{ }^\circ \text{C} \right) \text{ } \times \text{ } \left( \text{P+PA} \right) }{\text{P}_0 \times \text{ } \left( \text{T+T}_0 \right) }} \text{ } \times \text{ } \triangle \text{P}
$$

- 9、其它介质测量: 输入信号为流量(G) 二级参数设定: b1=2,b2=0,b5=0,d1=0,d2=0,d3≠0
	-

一级参数设定: K ρ

$$
\text{M=K}\times\ \rho\times G
$$

10、其它介质测量: 输入信号为流量(G)、温度补偿(T) 二级参数设定: b1=2,b2=0,b5=0,d1≠0,d2=0,d3≠0 一级参数设定: K A1 A2

 $M=K\times$  (A1+A2×T)  $\times$ G

11、其它介质测量: 输入信号为流量(G)、压力补偿(P) 二级参数设定: b1=2,b2=0,b5=0,d1=0,d2≠0,d3≠0 一级参数设定: K A1 A2

```
M=K\times (A1+A2\timesP) \timesG
```
12、其它介质测量: 输入信号为流量(G)、压力补偿(P)、温度补偿(T) 二级参数设定: b1=2,b2=0,b5=0,d1≠0,d2≠0,d3≠0,PA 一级参数设定: K  $\rho_{20}$ 

$$
\text{M=K} \times \rho_{\text{20}} \times \text{ (T_0+20°C) } \times \text{ (P+PA) }\\ \text{P_0} \times \text{ (T+T_0) } \times \text{G}
$$

13、其它介质测量: 输入信号为频率(f) 二级参数设定: b1=2,b2=3,b5=0,d1=0,d2=0,d3=0 一级参数设定: K ρ

$$
\text{M=}\frac{3.\ 6}{\text{K}}\times\text{p}\times\text{f}
$$

14、其它介质测量: 输入信号为频率(f)、温度补偿(T) 二级参数设定: b1=2,b2=3,b5=0,d1≠0,d2=0,d3=0 一级参数设定: K A1 A2

$$
M = \frac{3.6}{K} \times (A1 + A2 \times T) \times f
$$

15、其它介质测量: 输入信号为频率(f)、压力补偿(P) 二级参数设定: b1=2,b2=3,b5=0,d1=0,d2≠0,d3=0 一级参数设定: K A1 A2

$$
M = \frac{3.6}{K} \times (A1 + A2 \times P) \times f
$$

16、其它介质测量: 输入信号为频率(f)、压力补偿(P)、温度补偿(T) 二级参数设定: b1=2,b2=3,b5=0,d1≠0,d2≠0,d3=0,PA

一级参数设定: K  $\rho_{20}$ 

$$
\text{M=}\frac{3.\text{ }6}{\text{K}}\times \text{ }\rho _{\text{ }20}\times \text{ }\frac{(\text{ }T_{0}+\text{20}^{\circ }\text{C}\text{ ) }\times \text{ }(P+\text{PA})}{\text{ }P_{0}\times \text{ }(T+\text{ }T_{0})}\times f
$$

17、过热蒸汽测量: 输入信号为线性(G)、温度补偿(T)、压力补偿(P) 二级参数设定: b1=1,b2=0,b5=0,d1≠0,d2≠0,d3≠0

一级参数设定: K

M=K $\times$ ρ<sub>\*</sub> $\times$ G

- 18、过热蒸汽测量: 输入信号为差压(△P,未开方)、压力补偿(P)、温度 补偿(T)
	- 二级参数设定: b1=1,b2=1,b5=0,d1≠0,d2≠0,d3≠0

一级参数设定: K

$$
\text{M=K}\times \sqrt{\rho_{\ast}\times \triangle P}
$$

19、过热蒸汽测量: 输入信号为差压(△P,已开方)、压力补偿(P)、温度 补偿(T)

二级参数设定: b1=1,b2=2,b5=0,d1≠0,d2≠0,d3≠0

一级参数设定: K

$$
\text{M=K}\times\sqrt{\rho_{\ast\ast}}\times\triangle\text{P}
$$

20、过热蒸汽测量: 输入信号为频率(f)、温度补偿(T)、压力补偿(P) 二级参数设定: b1=1,b2=3,b5=0,d1≠0,d2≠0,d3=0 一级参数设定: K

$$
\text{M} = \frac{3.6}{K} \times \rho_* \times f
$$

注: K单位为JL/L时, M单位为kg/h K单位为\_rl/m<sup>3</sup>时, M单位为t/h

21、饱和蒸汽测量: 输入信号为线性(G)、压力补偿(P)或温度补偿(T) 二级参数设定: b1=0,b2=0,b5=0,d1≠0,d2=0,d3≠0(温度补偿时)或

b1=0,b2=0,b5=0,d1=0,d2≠0,d3≠0(压力补偿时)

一级参数设定: K

M=K $\times$ ρ  $*$   $\times$  G

22、饱和蒸汽测量: 输入信号为差压(△P,未开方)、压力补偿(P)或温度 补偿(T)

二级参数设定: b1=0,b2=1,b5=0,d1≠0,d2=0,d3≠0(温度补偿时)或

b1=0,b2=1,b5=0,d1=0,d2≠0,d3≠0(压力补偿时)

一级参数设定: K

 $M=K\times\sqrt{p_{\#}\times\triangle P}$ 

23、饱和蒸汽测量: 输入信号为差压(△P,已开方)、压力补偿(P)或温度 补偿(T)

二级参数设定: b1=0,b2=2,b5=0,d1≠0,d2=0,d3≠0(温度补偿时)或

 b1=0,b2=2,b5=0,d1=0,d2≠0,d3≠0(压力补偿时) 一级参数设定: K

$$
\text{M=K}\!\times\!\sqrt{\rho_{\scriptscriptstyle\#}}\!\times\!\triangle P
$$

24、饱和蒸汽测量: 输入信号为频率(f)、压力补偿(P)或温度补偿(T) 二级参数设定: b1=0, b2=3, b5=0, d1≠0, d2=0, d3=0 (温度补偿时)或

b1=0,b2=3,b5=0,d1=0,d2≠0,d3=0(压力补偿时)

一级参数设定: K

$$
\text{M= }\frac{3.\,6}{K}\times \rho\underset{\text{R}}{\times} \text{F}
$$

注: K单位为JL/L时, M单位为kg/h K单位为\_rl/m<sup>3</sup>时, M单位为t/h

在上述24个公式中M表示质量流量如T/h、kg/h等,G表示体积流量如 m3/h、L/min等。在后续举例中为计算方便将G的数值设成与M值一样。但二 级参数中CAH的设定值一定要与G的数值一致。

### (二)标准体积流量(Q)计算公式

二级参数设定: b5=1

一级参数设定:ρ $_{20}$ 

$$
Q_{_N}\!\!=\!\frac{M}{\rho_{_{-20}}}
$$

### (三)密度运算公式(模型)

1、压力或温度单独补偿

 二级参数设定: d1≠0,d2=0,d3≠0 (温度补偿时) 或d1=0,d2≠0,d3≠0(压力补偿时)

一级参数设定: A1 A2×P 或 ρ=A1+A2×T

因压力或温度和密度的关系在很窄范围内,基本上是线性的,所以按 他们线性关系补偿,使用时求A1、A2值。只要取两组压力或温度和密度的 对应关系,组成二元一次方程组,就可求出A1、A2值,如要求补偿精度较 高,可采用查密度表格方法得出密度(订货时提供被测流量介质和密度 表)。

2、压力、温度同时补偿

二级参数设定: d1≠0,d2≠0,d3≠0,PA

 $-$ 级参数设定:ρ $_{20}$ 

$$
\rho = \rho_{20} \times \frac{(T_0 + 20^{\circ}C) \times (P + PA)}{P_0 \times (T + T_0)}
$$

#### (四)补偿系数K的算法

1、输入信号为线性

流量输入单位为体积流量( 如m3/h等):K=1或K=0.001,详见编程例2。

2、输入信号为频率

K=频率流量计的流量系数K,单位: Ω/升或 JQ /m3,详见编程举例1。

- 3、输入信号为差压:
- a)根据相应的质量流量计算公式 M=K×√ρ×△P 求出补偿系数K。 见编程举例6 、7、8、9。
- b)根据标准公式求出:

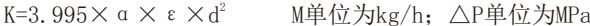

- K=0.1264×α×ε×d<sup>2</sup> M单位为kg/h; △P单位为KPa
- K=0.01251×α×ε×d<sup>2</sup> M单位为kg/h;  $\triangle$ P单位为mmH<sub>2</sub>O
- 式中:M-流量质量测量值 α-流量系数
	- ε-流速膨胀系数

 d-工作条件下节流件的节流孔或喉部直径节流孔板开孔直径-mm 详见编程举例11。

#### (五)符号单位说明

M-流量质量测量值(单位:用户自由设定)

- △P 差压式流量仪的差压输入信号,单位由用户自由设定,但公式 上所用的单位应与二级参数CAH所用的单位相一致。
- PA 仪表工作点的大气压力(当地大气压力)单位为MPa
- ρ<sup>20</sup> 工业标准状况(大气压力为0.10133MPa, 温度为20℃)时, 测量对象的密度
- T 温度补偿输入信号(单位:℃)
- T<sub>o</sub>- 273.15℃ P<sub>o</sub>- 0.10133MPa p- 工况密度(单位: kg/m<sup>3</sup>)
- P 压力补偿输入信号(表压)单位为MPa
- A1 补偿常数 A2 补偿系数 K 补偿系数
- f 频率式流量仪的频率输入信号,单位: Hz
- G 工况下的体积流量(单位:同流量仪输出单位, 如m3/h)
- Q- 标准状况下的体积流量

#### (六)过热蒸汽积算

测量过热蒸汽,可选用查表法进行运算,仪表根据流量(差压)输入 值、压力补偿值、温度补偿值的实时测量值,自动查对仪表内部的过热蒸 汽补偿表格进行高精度的补偿运算。

### (七)饱和蒸汽积算

测量饱和蒸汽,可选用温度补偿或压力补偿、查表法进行运算,仪表 根据流量(差压)输入值、温度补偿测量值或压力补偿值测量值(饱和蒸汽测 量中,补偿信号只能选择温度补偿或压力其中的一种,如两种同时选择, 则仪表仅以温度补偿为准进行运算),自动查对仪表内部的饱和蒸汽补偿表 格进行高精度的补偿运算。

# 六、操作说明

### (一)仪表面板说明

### 1、横表面板说明

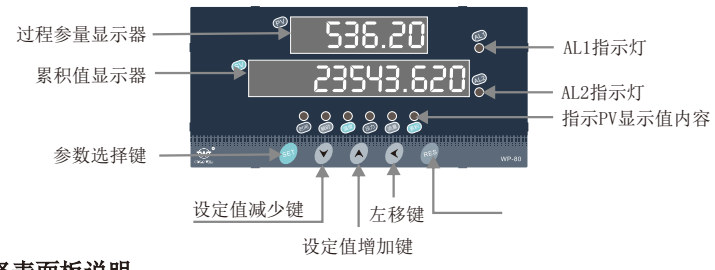

### 2、竖表面板说明

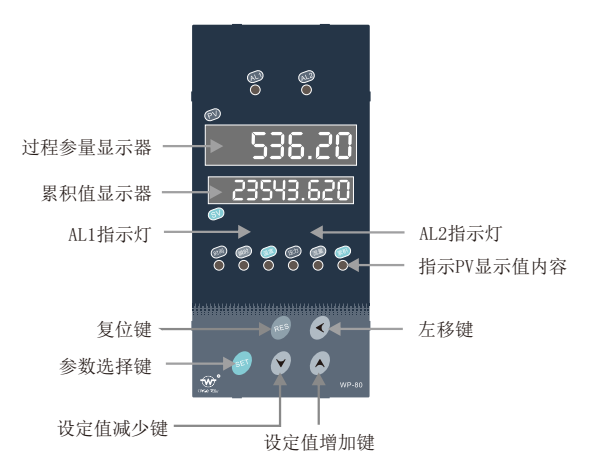

# (二)仪表各部分说明

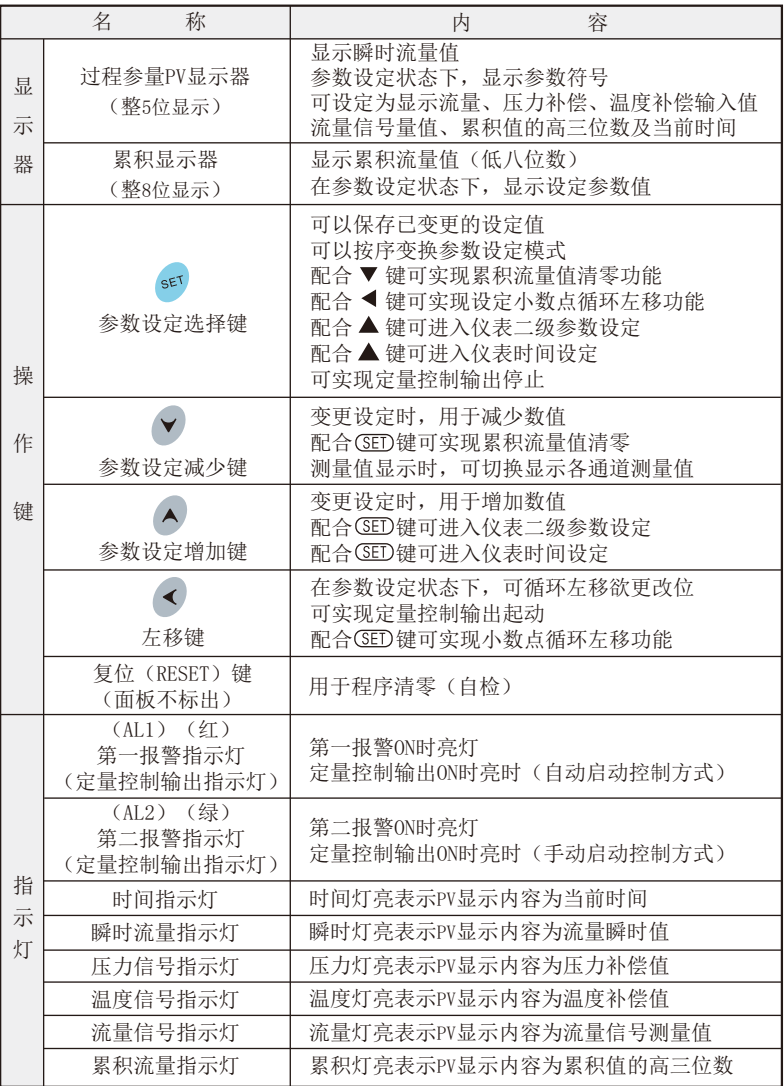

# (三)操作方法

# 1、控制参数(一级参数)设定

在仪表PV测量显示状态下,按压SET键,仪表将转入控制参.数设定状 态。每按SET键即照下列顺序变换参数(一次巡回后即回至最初项目)。

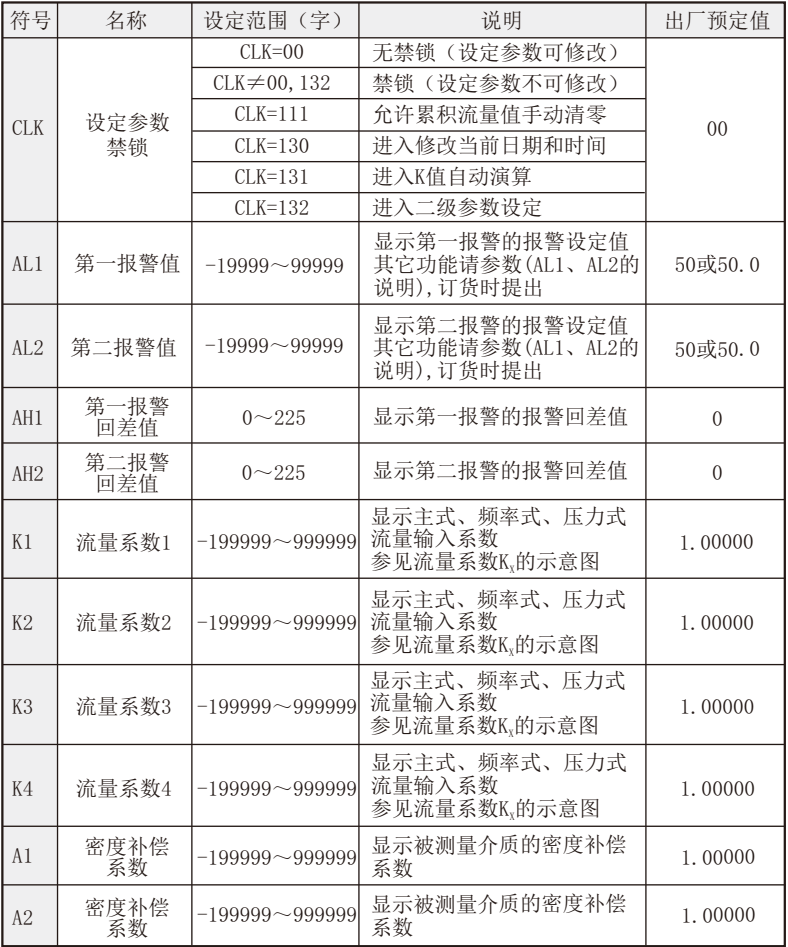

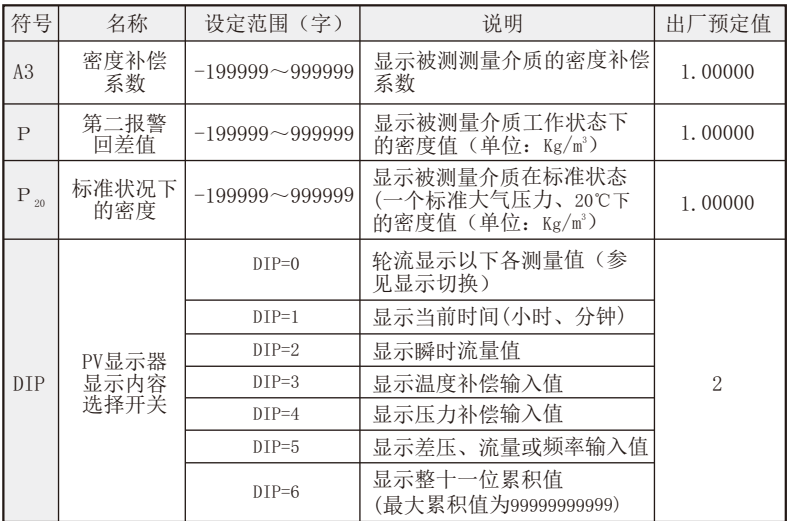

★仪表参数设定时PV显示器将作为设定参数符号显示,SV将作为设定参数 值显示,可修改位以闪烁状态显示。

★因仪表型号不同,有些参数将不予显示,敬请注意。

参数设定方法及过程

以设定第一报警目标值改为100为例

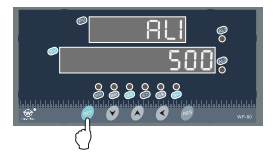

仪表在累积状态下按压SET键 即进入参数设定状态,屏幕 显示第一报警参数符号AL1及 出厂预定值。

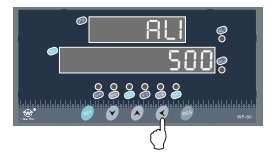

在AL1设定状态下,按压左移 键直至参数值5闪烁。

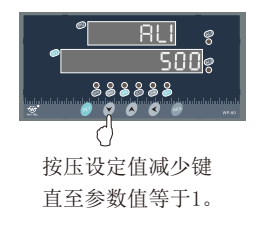

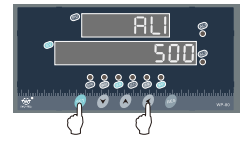

同时按压SET键和左移 键5次,使小数点循环左 移,直至参数等于100。

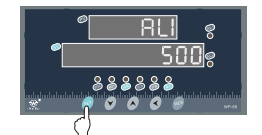

按压SET键,确认参数 设定值正确并进入下一 参数设定,第一报警参 数设定即告完毕。。

★用以上方法,可继续分别设定其它各参数。

### (四)返回工作状态

- 1.手动返回:在仪表参数设定模式下,按住SET键5秒后,仪表即自动回到测量 值显示状态。
- 2.自动返回:在仪表参数设定模式下,不按任一键, 60秒后,仪表自动回到测 量值显示状态。
- 3.复位返回:在仪表参数设定模式下,按压复位键,仪表再次自检后即进入测 量值显示状态。

### (五)流量补偿系数K的说明

设定二级参数KE=1时,可由一级参数K、实现流量输入的非线性补偿, 系数K的补偿曲线示意图如下:

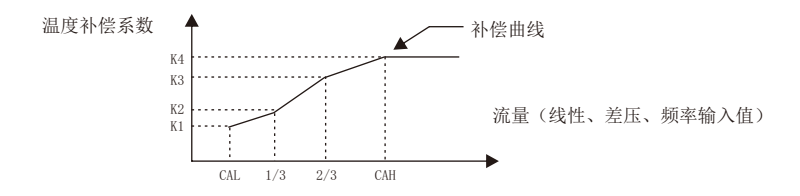

★设定系数KX可补偿流量非线性输入的信号。

★此功能也可用来实现频率输入的小信号切除功能

- ★流量(线性、差压或频率)输入值小于CAL时,由系数K1作补偿;流量(线性、 差压或频率)输入值大于CAH时,由系数K4作补偿。
- ★线性补偿时一般设定二级参数KE=0,则在一级参数设定时只有参数K1作补 偿系数,K2、K3、K4不予显示。

### (六)报警输出方式或定量控制方式

### 1、AL1、AL2输出功能的说明

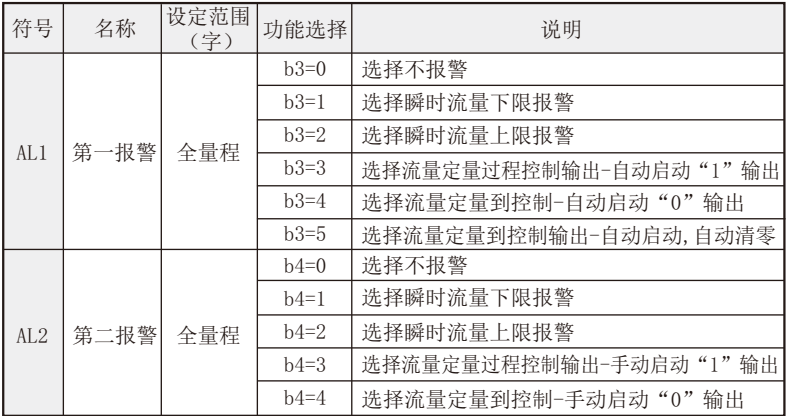

★表中各功能在同一时间内只能选择一种。 ★流量定量控制方式见:定量控制方式。

### 2、报警输出方式

关于回差值的设定:

本仪表采用控制输出带回差,以防止输出继电器在报警临界点上下波动 频繁动作。

其回差值=终止值-起始值,做为下限报警时, AL1 (AL2)设定在起始 值:做为上限报警时AL1(AL2)设定在终止值。具体示意图如下:

★测量值由低上升时: ★ ★测量值由高下降时:

下限回差值(下限报警)

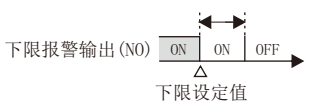

下限回差值(上限报警)

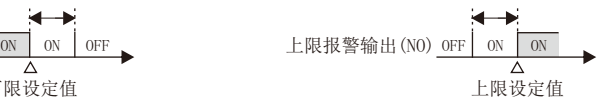

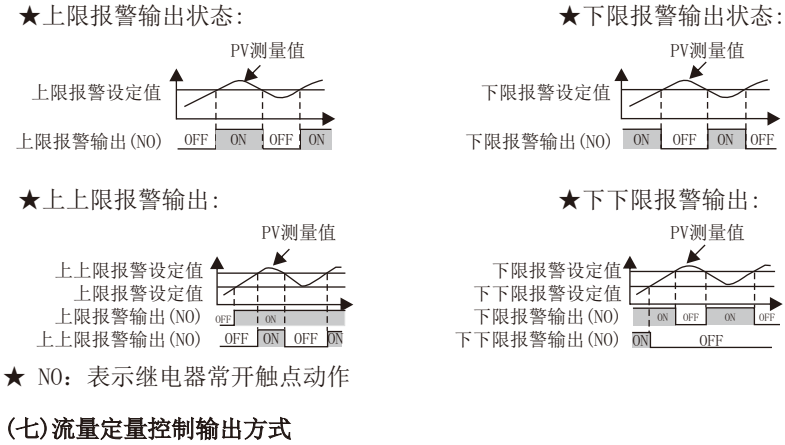

### 1、AL1定量控制输出时序图

★ AL1定量过程控制输出:  $(b3=3, b2=3)$ 有动启动, "1"输出)

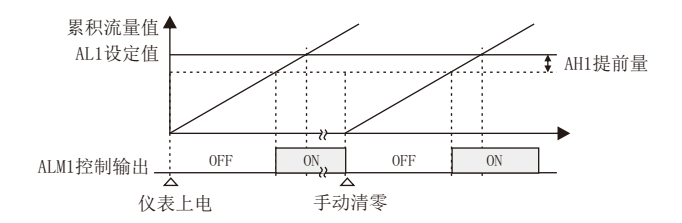

★ AL1定量到控制输出:  $(b3=4, b)$ 自动启动, "0"输出)

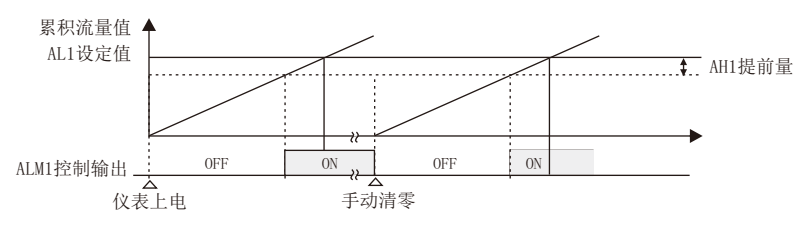

★ AL1定量到控制输出:(b3=5,自动清零,脉宽输出)

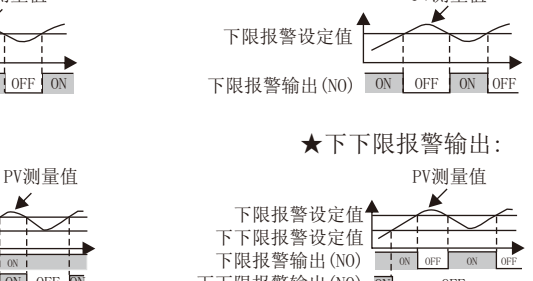

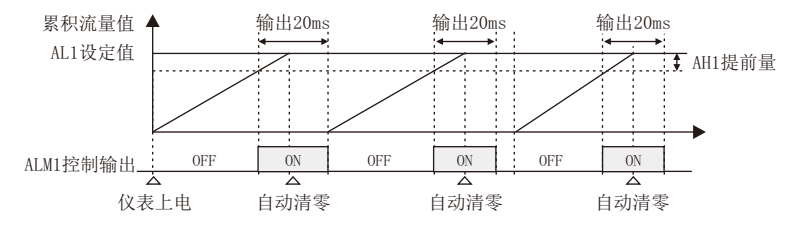

注:AH1为控制输出提前量。 当仪表控制输出后,如还有瞬时流量输入,仪表将继续累积。

**★ AL2定量到控制输出: (手动启动, "1"输出)** 

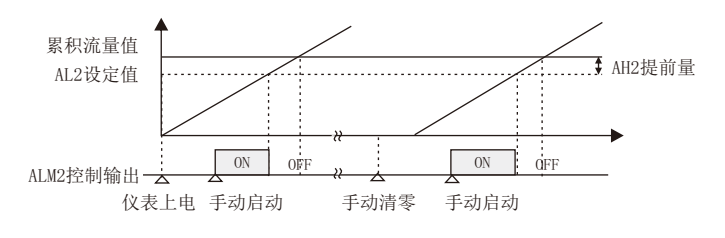

**★** AL2定量到控制输出: (手动启动, "0"输出)

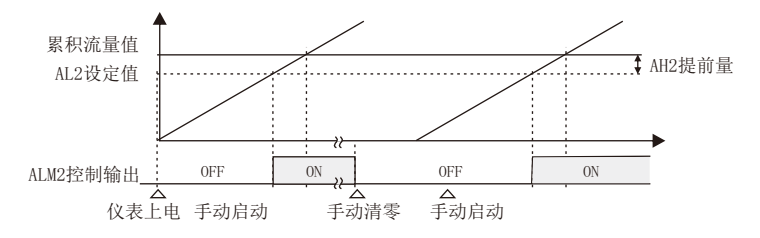

**★ AH2为控制输出提前值。** 

当仪表控制输出后,如还有瞬时流量输入,仪表继续累积。

 仪表控制输出后,本次控制即结束。下一次控制必须再次手动启动, 控制输出方继续。

### (八) AL2启动流量定量控制的方法(当AL2为定量控制手动启动时)

- 1、按压仪表外接按键"启动"开关, 仪表即开始流量定量控制。
- 2、设定一级参数CLK=111,在PV测量值显示状态下,按压仪表 ◀ 键,即启 动流量定量控制。

#### (九) AL2停止流量定量控制的方法(当AL2为定量控制手动启动时)

- 1、按压仪表外接按键"停止"开关,仪表即停止定量控制输出。
- 2、设定仪表一级参数CLK=111,在PV测量值显示状态下,同时按下SET和▲ 键,仪表即停止定量控制输出。
- ★不论当时是否有定量控制输出,按压"停止"键后,均停止控制输出。 此时如还有瞬时流量输入,仪表将继续累积。欲使流量累积定量控制输 出有效,必须再次"启动"流量定量控制输出。

#### (十)累积流量清零的方法

仪表累积值满整十一位后将自动清零。如中途需清零,可将仪表一 级参数CLK设定为111后,在PV显示测量值的状态下,同时按压SET键和 ▼键即可实现手动清零。

### 七、流量累积显示

- ★仪表最大累积流量为99999999999字,可设定二级参数改变累积显示方 式,累积量程范围99999999.999~99999999999字,最大累积量程可达 99999999999×100。
- ★仪表累积满整8位(SV显示)后,即自动进位至PV(此时可设定仪表一级参 数DIP=6,使PV显示累积值高3位数;或使用▼键切换,到累积流量灯亮时 查看)。

### 八、二级参数设定

警告!非工程设计人员不得进入修改二级参数。否则,将造成仪表控 制错误!

在仪表一级参数设定状态下,修改CLK=132后,再次按压SET键,直至 出现参数CLK,并且参数值为132,松开SET键,再同时压下SET键和▲键30 秒,仪表即进入二级参数设定。在二级参数修改状态下,每按SET键即照下 列顺序变换(一次巡回后随即回至最初项目)。

# 仪表二级参数列示如下:

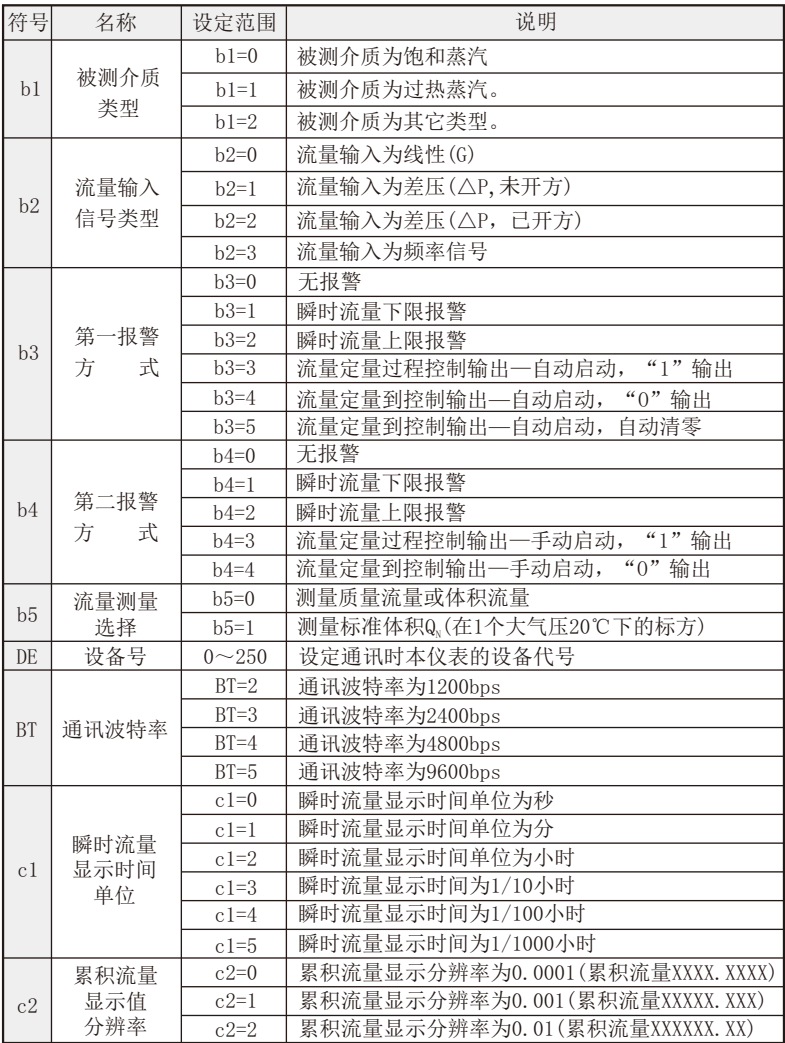

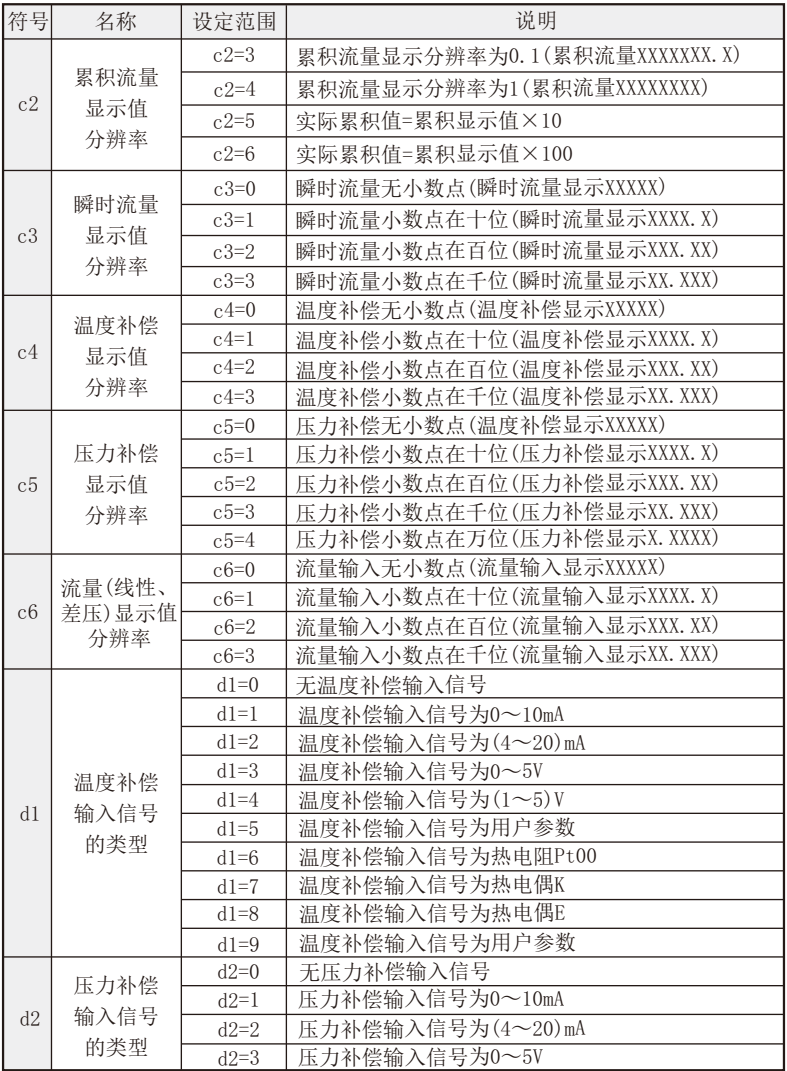

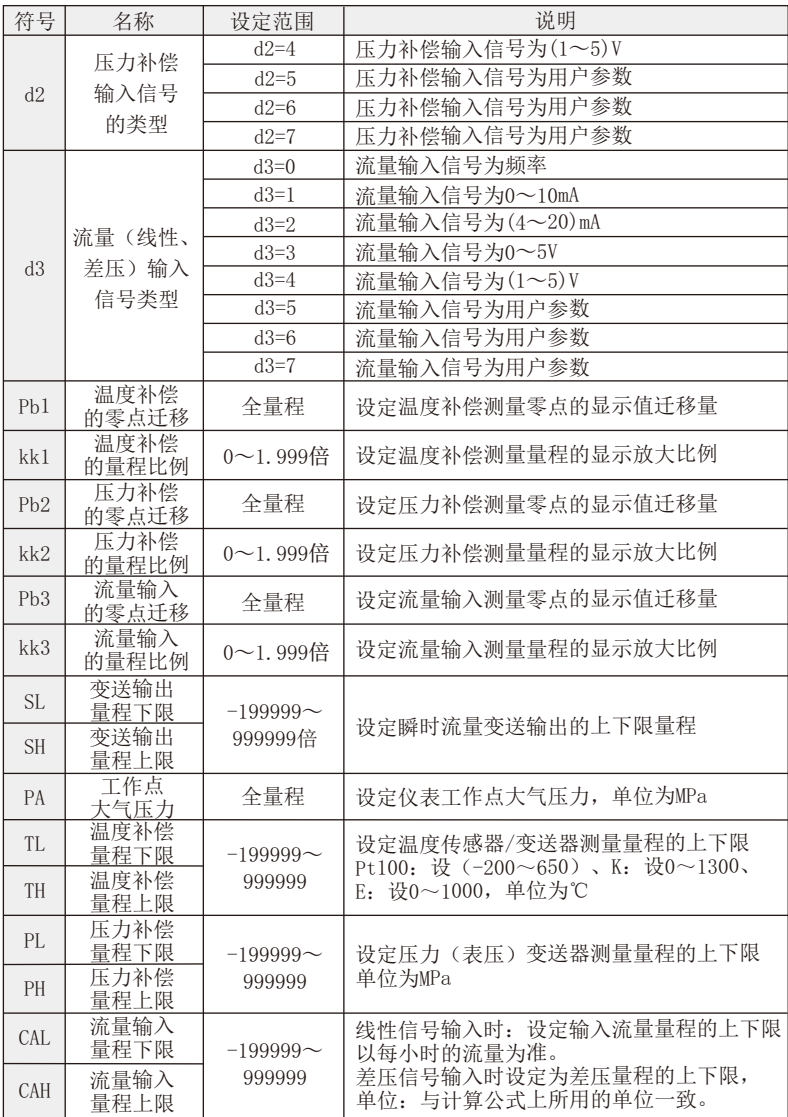

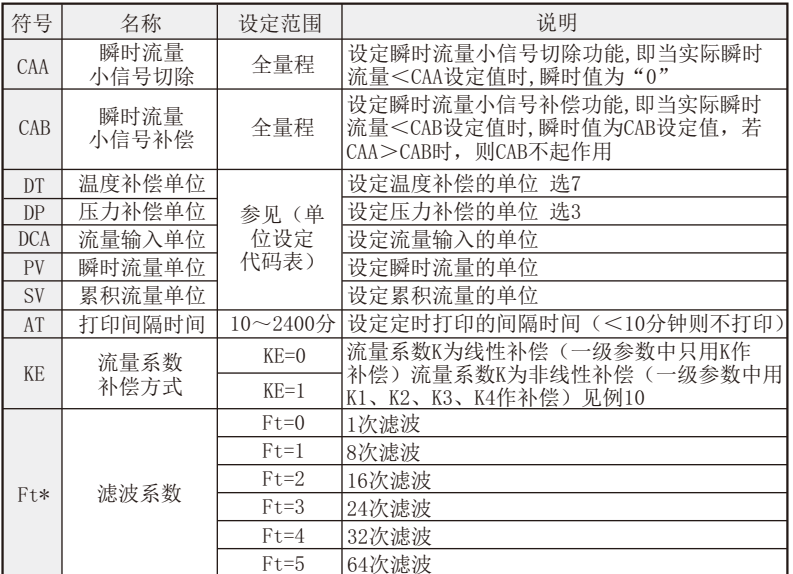

★由于软件版本的不同,带\*的参数随之增减。

- ★单位代码设定只是用于打印单位的需要,它不参于瞬时值的运算,故带 打印功能的仪表,设定单位代码时,必须与实际的测量单位一致。不带 打印功能的仪表,设定单位代码不起作用。
- ★测量饱和蒸汽时,温度补偿或压力补偿只能选择一种。
- ★流量小信号切除,当流量输入信号测量值小于CAA时,瞬时流量显示零。
- ★流量小信号补偿,当流量输入信号测量值小于CAB时,瞬时流量显示CAB设 定值。
- ★当设CAA=CAB≠0时,仪表为小信号切除功能。设CAB>CAA>0,当流量输 入信号测量值小于CAA时,仪表为小信号切除功能。当流量输入信号大于 CAA、小于CAB时,仪表为小信号补偿功能。
- ★Pbx及kkx的计算公式:
	- kkx=预定总量程÷(原显示总量程×原kkx)

Pbx=预定量程下限-(原显示量程下限×新kkx+原Pbx)

 $\Theta$ : 压力补偿输入 $(4\sim 20)$  mA, 量程为 $0\sim 2$ MPa, 现作校对时发现输入 $4$ mA时显 示-0.03,输入20mA时显示2.08 (原kk2=1.000,原Pb2=0)。

根据公式: kk2=预定总量程÷(原显示总量程×kk2)

 $=(2-0)\div[(2.08-(-0.03))\times1]$ 

 $=2\div(2.11\times1.000)\approx0.94787$ 

Pb2=预定量程下限-(原显示量程下限×新kk2+原Pb2)

Pb2=0- $(-0.03\times0.94787)+0\approx 0.02844$ 

设定: Pb2=0.02844, kk2=0.94787

**★**有时设定时无当前需要之参数,可先行设定后面的参数,一次循环后再 设定,即可出现该参数(因该参数可能被后面的参数关闭)。

★单位设定代码表:

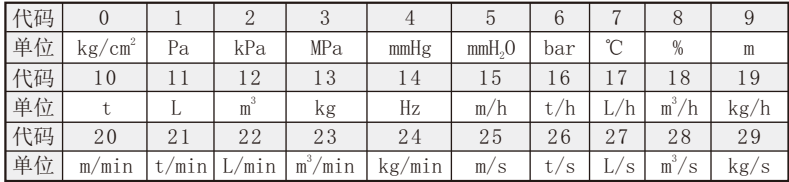

★按键操作请注意:

当前可修改位以闪烁方式表示,若当前修改参数无闪烁,则该参数值 不允许修改。

该参数值无效时,修改时均不出现。

例:b4=0,即第二报警无效,则在一级参数修改时,无AL2、AH2参数出现。 当CLK值不为"0"或"132"时, 修改参数无效。

参数设定完毕后,请设定CLK≠00或132,以确保已设定参数的安全。

### 九、流量、压力和温度输入标准信号的切换方法

# (一)流量、压力、温度输入信号为自动切换方式,通过修改二级参数d1, d2, d3的值,系统自动完成切换。

### (二)、频率输入信号的切换

当流量输入信号为频率脉冲信号时,可根据现场实际频率脉冲信号的 类型,将仪表切换成适配正弦波、矩形波、三角波脉冲信号;适配NPN、 PNP三极管脉冲信号: 适配无源触点脉冲信号, 具体方法是: 在仪表的电 源板上靠近脉冲信号输入端子处有两个跳线如下图:

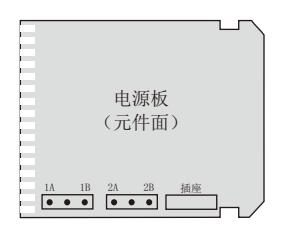

不同频率脉冲信号路线方法

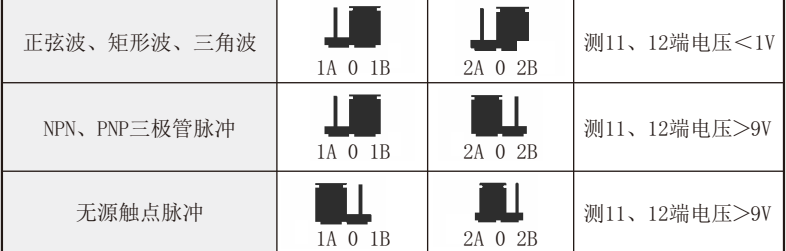

★例1:原压力补偿输入信号为(4~20)mA,现输入信号欲改为(1~5)V,方 法如下:

设定仪表二级参数d2=4。仪表改型完毕。

★例2:原流量输入信号为(4~20)mA,输入信号欲改变0~10mA,方法如 下:设定仪表二级参数d3=1。仪表改型完毕。

### 十、瞬时值变送输出的调整及信号的更改

带有变送输出功能的仪表可修改二级参数SL、SH来改变变送输出上、 下量程范围,同时通过切换跳线位置改变电流或电压信号输出。具体操作 方法如下图:

1、跳线位置示意图

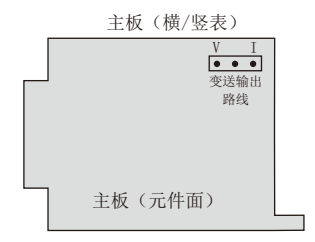

2、电流或电压输出时短路环跳线

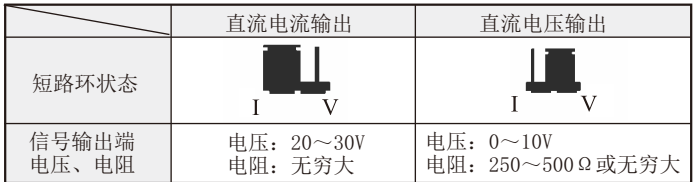

 $\Theta$ [1:原测量范围为 $0 \sim 1000$ t/h输出 $(4 \sim 20)$  mA, 现欲改为测量范围为 $0 \sim$ 5000t/h输出(4~20)mA方法如下:

进入二级参数,设定SL=0,SH=5000即可。

### 十一、通讯接线及协议

- 1、通讯口设置:一位起始位,八位数据位,一位停止位。
- 2、通讯协议:通讯遵循Modbus RTU协议,数据均采用IEEE-754浮点数格 式。

### 十二、时间设定

在仪表PV显示测量值状态下,按压SET键进入-级参数CLK=130 ,在PV显 示CLK, SV显示130的状态下,同时按压SET键和▲键30秒, 即进入时间参数 设定, 仪表PV显示"DATE", SV显示当前日期(如: 970120-1997年1月20 日),在此状态下,可参照仪表参数设定方法,设定当前日期。在仪表当前 日期显示状态下,按压SET键,仪表PV显示"TIME",仪表SV显示当前时 间, "如183047-18点30分47秒", 在此状态下, 可参照仪表参数设定方 法,设定当前时间。

 在仪表当前时间显示状态下,再次按压SET键,则退出时间设定,回至 PV测量值显示状态。

# 十三、输入类型表

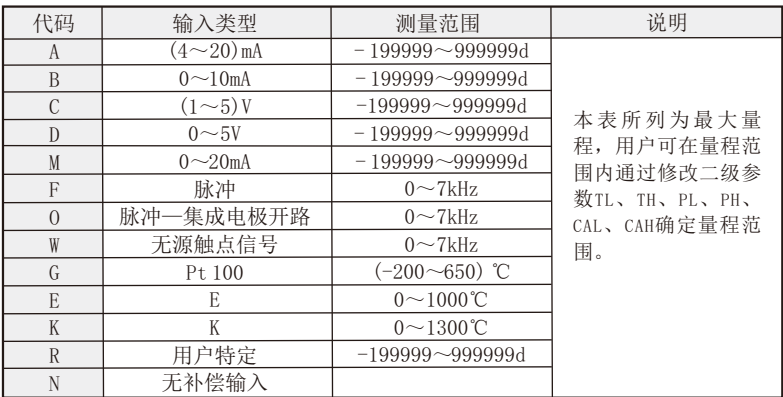

# 十四、接线图(以随机接线图为准,90系列接线图见末页)

WP-80仪表接线图(160×80、80×160) 1.不带启动、停止、清零功能

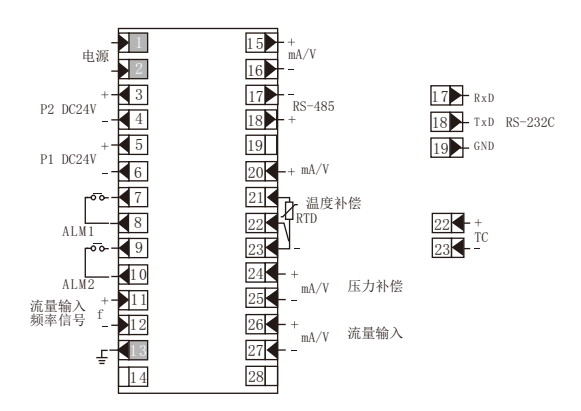

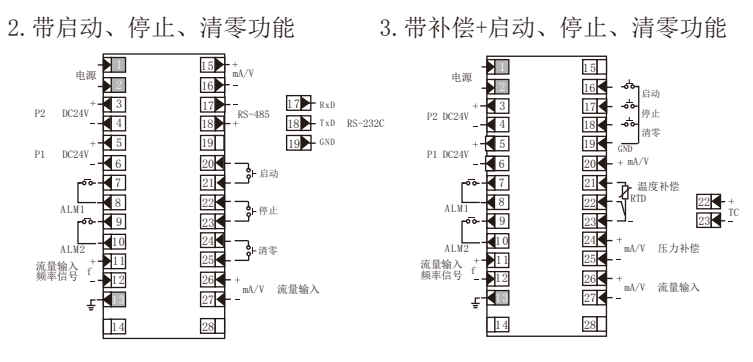

# 十五、订货注意

根据仪表功能,请在订货时提供如下参数:

仪表设计工况压力、仪表设计工况温度、仪表设计工况流量、工况密 度(ρ)、标况密度(ρ20)、压力补偿的上/下限温度补偿的上/下限、流量 (差压)的上/下限。

★如未提供以上参数,将按标准设定值出厂,由用户自行设定参数。

# 十六、饱和蒸汽密度表(压力为绝压)

(单位:密度—ρ=kg/m<sup>3</sup>;压力—P=MPa;温度—T= ℃)

饱和蒸汽密度表一:

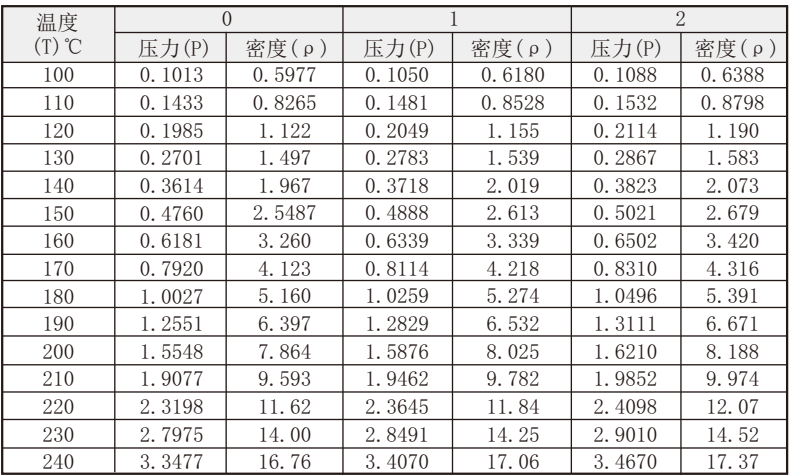

| 温度                 | 3      |        |        | 4      | 5      |        |  |  |
|--------------------|--------|--------|--------|--------|--------|--------|--|--|
| $(T)$ $\mathbb{C}$ | 压力(P)  | 密度(ρ)  | 压力(P)  | 密度(ρ)  | 压力(P)  | 密度(ρ)  |  |  |
| 100                | 0.1127 | 0.6601 | 0.1167 | 0.6821 | 0.1208 | 0.7046 |  |  |
| 110                | 0.1583 | 0.9075 | 0.1636 | 0.9359 | 0.1691 | 0.9650 |  |  |
| 120                | 0.2182 | 1.225  | 0.2250 | 1.261  | 0.2321 | 1.298  |  |  |
| 130                | 0.2953 | 1.627  | 0.3041 | 1.672  | 0.3130 | 1.719  |  |  |
| 140                | 0.3931 | 2.129  | 0.4042 | 2.185  | 0.4155 | 2.242  |  |  |
| 150                | 0.5155 | 2.747  | 0.5292 | 2.816  | 0.5433 | 2.886  |  |  |
| 160                | 0.6666 | 3.502  | 0.6835 | 3.586  | 0.7008 | 3.671  |  |  |
| 170                | 0.8511 | 4.415  | 0.8716 | 4.515  | 0.8924 | 4.618  |  |  |
| 180                | 1.0737 | 5.509  | 1.0983 | 5.629  | 1.1233 | 5.752  |  |  |
| 190                | 1.3397 | 6.812  | 1.3690 | 6.955  | 1.3987 | 7.100  |  |  |
| 200                | 1.6548 | 8.354  | 1.6892 | 8.522  | 1.7242 | 8.694  |  |  |
| 210                | 2.0248 | 10.17  | 2.0650 | 10.37  | 2.1059 | 10.57  |  |  |
| 220                | 2.4559 | 12.30  | 2.5026 | 12.53  | 2.5500 | 12.76  |  |  |
| 230                | 2.9546 | 14.78  | 3.0085 | 15.05  | 3.0631 | 15.33  |  |  |
| 240                | 3.5279 | 17.68  | 3.5897 | 17.99  | 3.6522 | 18.31  |  |  |

饱和蒸汽密度表二:

饱和蒸汽密度表三:

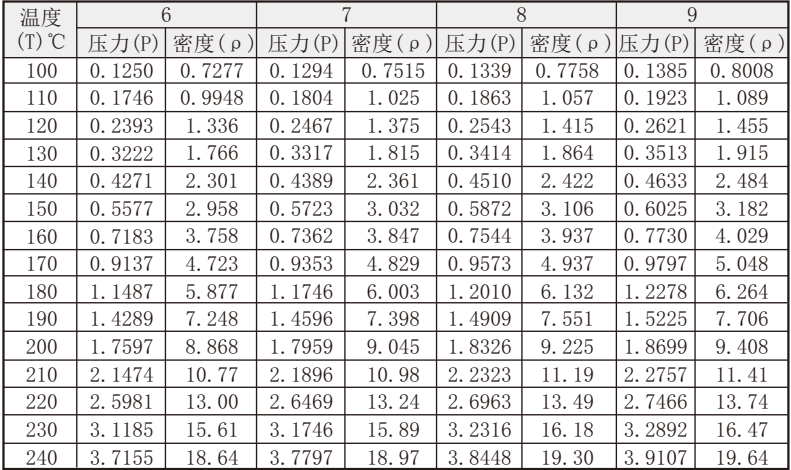

★饱和蒸汽测量时,补偿输入只能选择压力补偿或温度补偿中的一种。

★查表举例:当补偿温度= <sup>3</sup> 218℃时,对应密度=11.19kg/m

当补偿压力=2.2323MPa时,对应密度=11.19kg/m<sup>3</sup>

# 十七、过热蒸汽密度表(压力为绝压)

(单位:密度—ρ=kg/m<sup>3</sup>;压力—P=MPa;温度—T= ℃) 过热蒸汽密度表一:

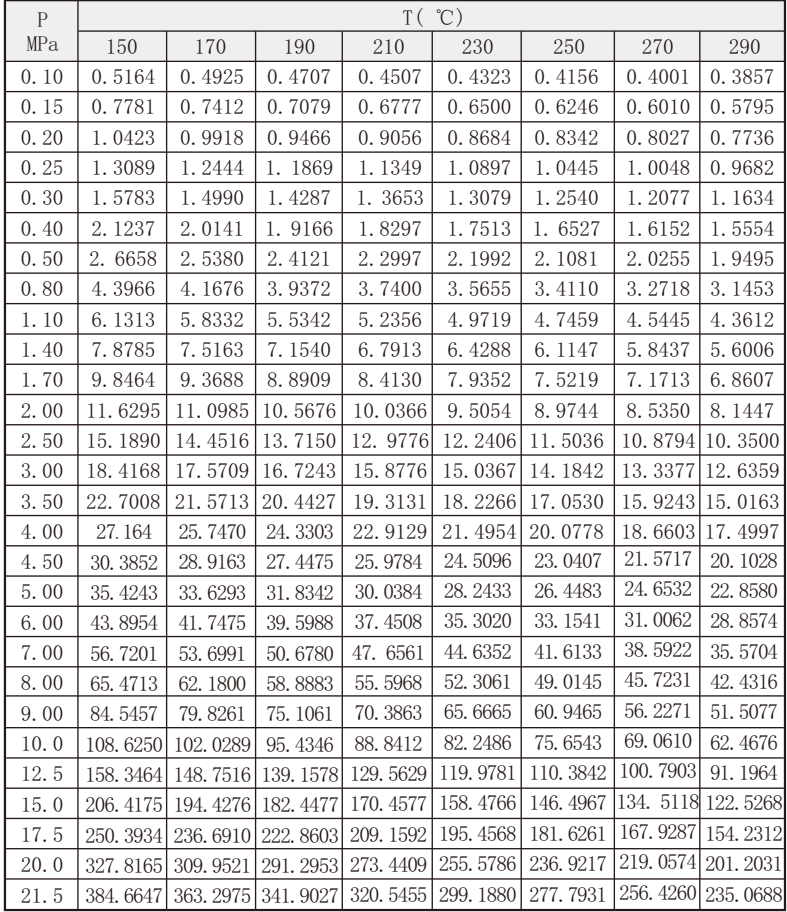

过热蒸汽密度表二:

| $\mathsf{P}$ | T(°C)    |          |          |           |          |          |         |         |  |  |  |
|--------------|----------|----------|----------|-----------|----------|----------|---------|---------|--|--|--|
| MPa          | 310      | 330      | 350      | 370       | 390      | 410      | 430     | 450     |  |  |  |
| 0.10         | 0.3724   | 0.3600   | 0.3484   | 0.3375    | 0.3272   | 0.3176   | 0.3086  | 0.3003  |  |  |  |
| 0.15         | 0.5594   | 0.5404   | 0.5230   | 0.5066    | 0.4912   | 0.4767   | 0.4631  | 0.4502  |  |  |  |
| 0.20         | 0.7465   | 0.7214   | 0.6980   | 0.6759    | 0.6553   | 0.6360   | 0.6178  | 0.6005  |  |  |  |
| 0.25         | 0.9343   | 0.9027   | 0.8732   | 0.8456    | 0.8198   | 0.7955   | 0.7726  | 0.7507  |  |  |  |
| 0.30         | 1.1224   | 1.0844   | 1.0488   | 1.0156    | 0.9845   | 0.9552   | 0.9277  | 0.8989  |  |  |  |
| 0.40         | 1.5000   | 1.4701   | 1.4010   | 1.3563    | 1.3144   | 1.2753   | 1.2377  | 1.2035  |  |  |  |
| 0.50         | 1.8802   | 1.8147   | 1.7545   | 1.6983    | 1.6456   | 1.5961   | 1.5498  | 1.5060  |  |  |  |
| 0.80         | 3.0283   | 2.9215   | 2.8227   | 2.7305    | 2.6440   | 2.5635   | 2.4884  | 2.4171  |  |  |  |
| 1.10         | 4.1943   | 4.0419   | 3.9030   | 3.7722    | 3.6512   | 3.5384   | 3.4335  | 3.3345  |  |  |  |
| 1.40         | 5.3794   | 5.1777   | 4.9945   | 4.8260    | 4.6673   | 4.5220   | 4.3857  | 4.2575  |  |  |  |
| 1.70         | 6.5815   | 6.3309   | 6.0998   | 5.8939    | 5.6936   | 5.5120   | 5.3441  | 5.1863  |  |  |  |
| 2.00         | 7.8061   | 7.4955   | 7.2186   | 6.9619    | 6.7260   | 6.5117   | 6.3090  | 6.1203  |  |  |  |
| 2.50         | 9.8888   | 9.4806   | 9.1139   | 8.7802    | 8.4750   | 8.1938   | 7.9332  | 7.6898  |  |  |  |
| 3.00         | 11.9979  | 11.5143  | 11.0494  | 10.6308   | 10.2493  | 9.9000   | 9.5775  | 9.2816  |  |  |  |
| 3.50         | 14.2565  | 13.6317  | 13.0286  | 12.6162   | 12.0528  | 11.6308  | 11.2425 | 10.8842 |  |  |  |
| 4.00         | 16.5527  | 15.749   | 15.0539  | 14.4392   | 13.8862  | 13.3077  | 12.9552 | 12.5087 |  |  |  |
| 4.50         | 18.9333  | 17.9608  | 17.1279  | 16.4018   | 15.7527  | 14.7579  | 14.6679 | 14.1507 |  |  |  |
| 5.00         | 21.4221  | 20.2508  | 19.2627  | 18.4108   | 17.6565  | 16. 9827 | 16.3719 | 15.8139 |  |  |  |
| 6.00         | 26.7091  | 25.0502  | 23.7006  | 22.5570   | 21.5629  | 20.6900  | 19.9062 | 19.1981 |  |  |  |
| 7.00         | 32.5488  | 30.2231  | 28.4037  | 27.0184   | 25.6330  | 24.5224  | 23.5930 | 22.6635 |  |  |  |
| 8.00         | 39.1399  | 35.8485  | 33.4179  | 31.4825   | 29.8698  | 28.4969  | 27.2913 | 26.2684 |  |  |  |
| 9.00         | 46.7877  | 42.0680  | 38.8083  | 36.3217   | 34.3044  | 32.7157  | 31.1593 | 29.8733 |  |  |  |
| 10.0         | 55.8739  | 49.2802  | 44.7560  | 41.5274   | 39.0006  | 36.9344  | 35.1684 | 33.6447 |  |  |  |
| 12.5         | 81.6034  | 72.0105  | 62.4178  | 56.1496   | 51.8212  | 48.5015  | 45.8023 | 43.5431 |  |  |  |
| 15.0         | 110.5369 | 98.5531  | 86.5688  | 74. 5840  | 66.8341  | 61.5530  | 57.5137 | 54.2497 |  |  |  |
| 17.5         | 140.3919 | 128.3531 | 116.3142 | 100.8176  | 85.3228  | 76.6185  | 70.5711 | 65.9331 |  |  |  |
| 20.0         | 182.5462 | 174.3185 | 166.0907 | 137.7965  | 112.0969 | 94.4945  | 85.3276 | 78.7759 |  |  |  |
| 21.5         | 213.6739 | 192.762  | 171.8651 | 150, 0074 | 128.1614 | 111.649  | 95.1366 | 87.0939 |  |  |  |

# 过热蒸汽密度表三:

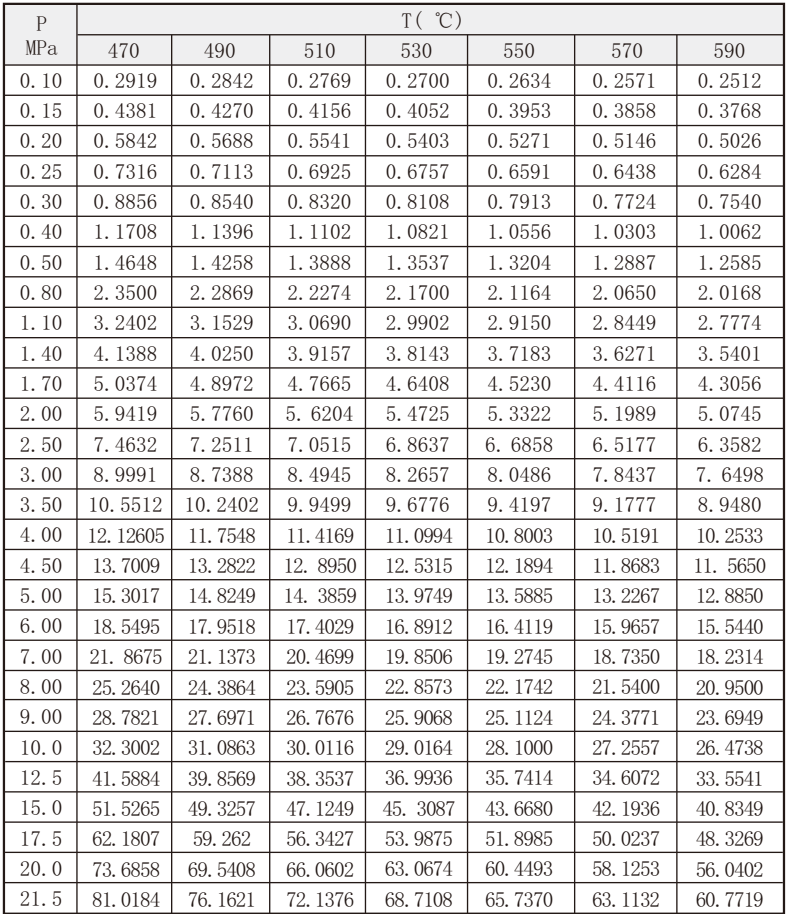

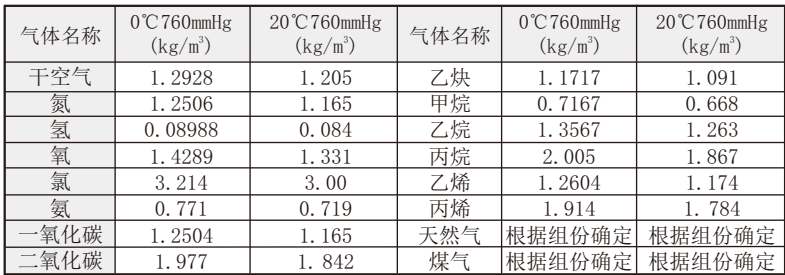

# 十八、常用气体密度表

# 十九、标况密度与工况密度换算

1、ρ<sub>20</sub>换算ρ

$$
\rho = \rho_{20} \times \frac{(273.15+20) \times (P+PA)}{0.10133 \times (273.15+T)}
$$

2、ρ0换算ρ

$$
\rho = \rho_0 \times \frac{273.15 \times (P+PA)}{0.10133 \times (273.15+T)}
$$

式中:

ρ:表示在T温度,P压力下的密度。

- ρ20:表示在20℃,一个大气压下的密度。
- $\rho$ 。:表示在0℃,一个大气压下的密度。
- T:表示工况温度,单位℃。
- P:表示工况表压,单位MPa。
- PA:表示当地在气压,单位MPa。

### 二十、编程举例

例1: 涡街测量某液体, 频率输入, 无补偿。继电器上限报警输出, 瞬 时流量大于300kg/h输出报警。

系统有关数据如下:

 $\hat{\mathcal{F}}$ 质密度 $(\rho)$ : 0.85kg/m<sup>3</sup>

流量系数(K): 7.5548 JL /升

仪表选型: WP-LC801-00-F-H

参数设定:

按压SET键直至出现CLK,设定CLK=132,同时按下SET键和▲键,30秒 后,仪表即进入二级参数设定。

二级参数设定:

注:二级参数在仪表出厂时均已按用户订货要求来设置。如无特殊情 况,请勿随意改动二级参数,以免造成仪表工作错误。

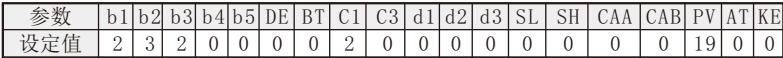

按压SET键进入一级参数设定。

一级参数设定:

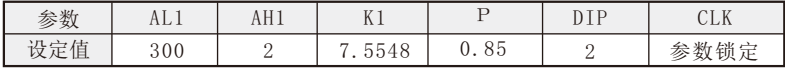

结果测试:

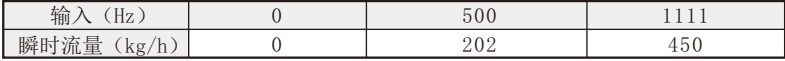

注:表中未列之项,可设定为任意值。

★如无流量系数K,可根据仪表标准公式算出: 当频率f=1.111kHz时,最大流量为450kg/h

根z公式: 
$$
M = \frac{3.6}{K} \times \rho \times f
$$

\n得:  $K = \frac{3.6 \times \rho \times f}{K} = \frac{3.6 \times 0.85 \times 1111}{450} = 7.5548$ 

注: 脉冲频率输入时的流量信号, 介质密度为kg/m3。若流量系数K的单 位是 IL /L, 则积算仪瞬时值的单位是kg/h; 若流量系数K的单位是

/m3, 则积算仪瞬时值的单位是t/h。

例2:涡街流量仪测量气体,线性输入,无补偿,无报警。

系统有关数据如下:

流量输入: (4~20)mA, 量程: 0~100m3/h(线性)

气体密度(ρ):0.928kg/m<sup>3</sup>

仪表选型:WP-LC801-00-A

根据公式 M=K×ρ×G

若积算仪的瞬时值单位要求是kg/h,则K=1;若积算仪的瞬时值单位要 求是t/h,则K=0.001。

参数设定:

按压SET键直至出现CLK=132,同时按下SET键和▲键30秒,仪表即进 入二级参数设定。

二级参数设定

注:二级参数在仪表出厂时均已按用户订货要求设置。如无特殊情 况,请勿随意改动二级参数,以免造成仪表工作错误。

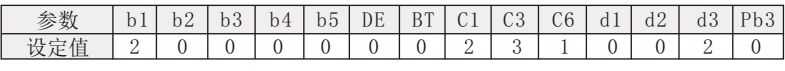

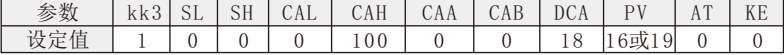

按压SET键进入一级参数设定。

一级参数设定:

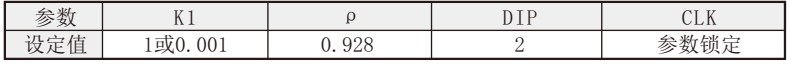

结果测试:

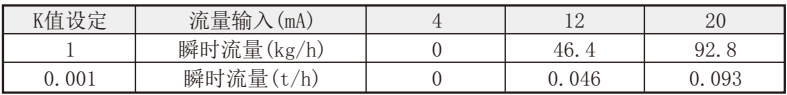

注:表中未列之项,可设定为任意值。

例3:电磁流量计测量某液体,线性输入,带温度补偿。系统有关数据如 下:

流量计:  $(4\sim 20)$  mA,  $0\sim 100$ m<sup>3</sup>/h (线性) 温度变送器:(4~20)mA, 0~300℃ 仪表选型: WP-LC802-00-ANA 温度与密度的关系:

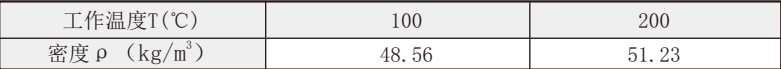

要求积算仪瞬时值单位为t/h

当补偿温度T=150℃时,最大瞬时流量M=100t/h

根据公式: ρ=A1+A2×T

得:

 $(A1+A2\times100=48.56)$ 

 $A1+A2 \times 200=51.23$ 

解得: A1=45.89 A2=0.0267

根据公式: M=K×(A1+A2×T)×G得:K=0.001

参数设定:

按压SET键直至出现CLK,设定CLK=132,同时按下▲键和SET键,30秒后, 仪表即进入二级参数设定。

二级参数设定:

注:二级参数在仪表出厂时均已按用户订货要求设置。如无特殊情况, 请勿随意改动二级参数,以免造成仪表工作错误。

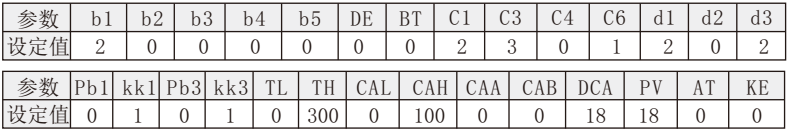

按压SET键进入一级参数设定。

一级参数设定:

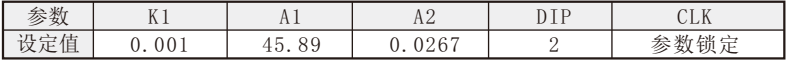

结果测试:

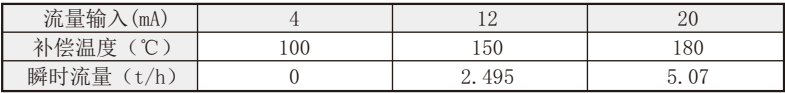

注:表中未列之项,可设定为任意值。

例4:电磁流量计测量某液体,线性输入,带温度、压力补偿。系统有关 数据如下:

流量计:  $(4 \sim 20)$  mA,  $0 \sim 100$ m<sup>3</sup>/h $($ 线性) 压力变送器:(4~20)mA,0~2.5MPa(表压) 温度传感器:Pt100,0~300℃ 工作点大气压(PA):0.10133MPa 标况密度: ρ<sub>20</sub>=1.8kg/m<sup>3</sup> 瞬时单位为t/h

仪表选型:WP-LC802-00-AAG 根据公式:

$$
M=K\times \rho_{20}\times \frac{(T_0+20\degree\text{C})\times (P+PA)}{P_0\times (T+T_0)}\times G
$$

得: K=0.001

参数设定:

按压SET键直至出现CLK,设定CLK=132,同时按下▲键和SET键, 30秒 后,仪表进入二级参数设定。

二级参数设定:

注:二级参数在仪表出厂时均已按用户订货要求设置。如无特殊情 况,请勿随意改动二级参数,以免造成仪表工作错误。

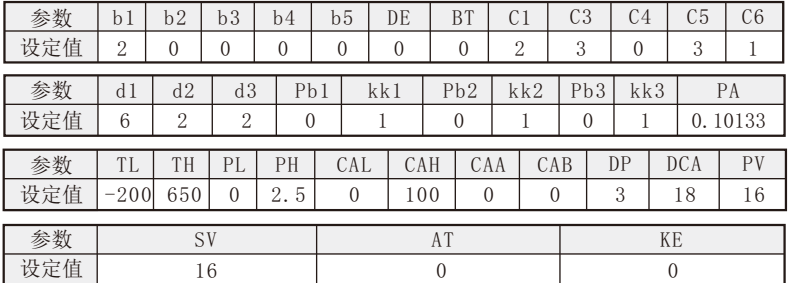

退出二级参数设定,按压SET键进入一级参数设定。

一级参数设定:

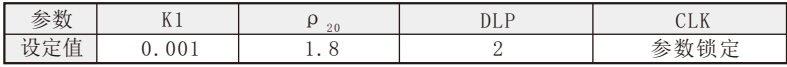

结果测试:

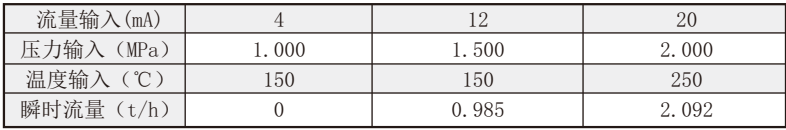

例5:涡街流量计测量过热蒸汽,线性输入,带温度、压力补偿。系统有 关数据如下:

流量计:  $(4\sim 20)$  mA, 量程:  $0\sim 100$ m<sup>3</sup>/h (线性) 压力变送器:(1~5)V,量程:0~5MPa(表压)

温度传感器:(4~20)mA,量程:0~400℃

工作点大气压(PA):0.10133MPa

瞬时单位为t/h

仪表选型:WP-LC803-70-ACA

根据公式: M=K×ρ  $_{*}$ ×G

得: K=0.001

参数设定:

按压SET键直至出现CLK,设定CLK=132,同时按下▲键和SET键, 30秒 后,仪表进入二级参数设定。

二级参数设定:

注:二级参数在仪表出厂时均已按用户订货要求设置。如无特殊情 况,请勿随意改动二级参数,以免造成仪表工作错误。

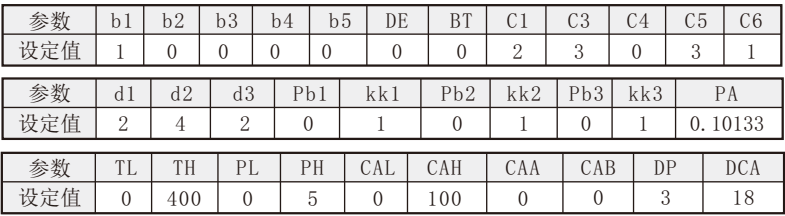

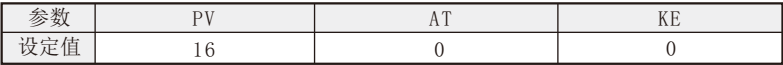

退出二级参数设定,按压SET键进入一级参数设定。

一级参数设定:

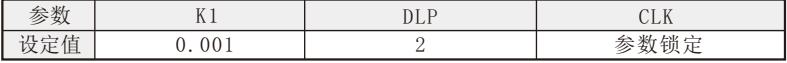

结果测试:

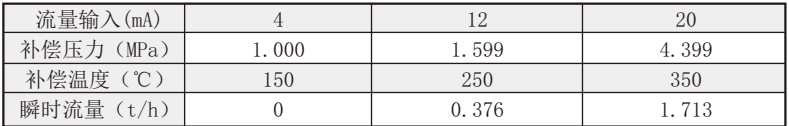

例6:孔板测量某气体,差压输入,压力、温度补偿,无输出,要求流量 小于5m3/h, 流量不累积。系统有关数据如下:

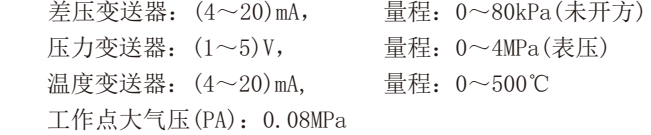

标况密度: ρ<sub>20</sub>=2kg/m<sup>3</sup>

当压力 P=3MPa, 温度 T=300℃时, 最大流量 G=100m3/h。 仪表选型:WP-LC802-00-ACA 根据公式:

$$
\textrm{M=K}\times\sqrt{\rho_{20}\times\begin{array}{cc} (T_0+20^\circ\!C)\times (P+PA) & \times\triangle P\\ P_0\times (T+T_0)\end{array}}
$$

$$
K = \frac{M}{\sqrt{\rho_{20} \times \frac{(T_0 + 20^{\circ}\text{C}) \times (P + PA)}{P_0 \times (T + T_0)} \times \Delta P}}
$$

$$
= \frac{100 \times 2}{\sqrt{\frac{2 \times \frac{(273.15 + 20) \times (3 + 0.08)}{0.10133 \times (300 + 273.15)} \times 80}}}} = 4.01008
$$

参数设定:

按压SET键直至出现CLK,设定CLK=132,同时按下SET键和▲键30秒 后,仪表即进入二级参数设定。

二级参数设定:

注:二级参数在仪表出厂时均已按用户订货要求设置。如无特殊情 况,请勿随意改动二级参数,以免造成仪表工作错误。

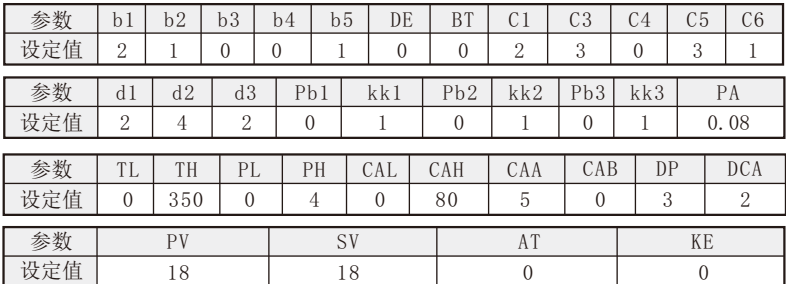

退出二级参数设定,按压SET键进入一级参数设定。

一级参数设定:

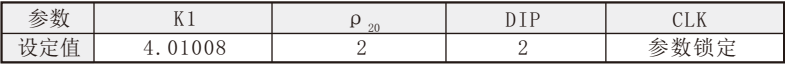

结果测试:

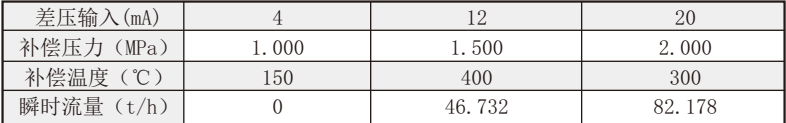

例7:孔板测量过热蒸汽,差压输入,带温度、压力补偿。系统有关数据 如下:

 差压变送器:(4~20)mA, 量程:0~100kPa(未开方) 压力变送器:(1~5)V, 量程:0~5MPa(表压) 温度变送器:(4~20)mA, 量程:0~400℃ 工作点大气压(PA):0.10133MPa

当压力P=3.4MPa,温度T=350℃时,最大瞬时流量M=100t/h。

仪表选型:WP-LC803-00-ACA

根据公式: P<sub>绝压</sub>=P<sub>表压</sub>+PA=3.4MPa+0.10133MPa=3.50133MPa

当压力P=3.50133MPa,温度T=350℃时,查过蒸汽密度表,得:

 $\rho = 13.0286$ kg/m<sup>3</sup>

根据公式: <sub>M=K×√ρ<sub>æ</sub>×△P</sub>

得: K= \_\_\_\_\_\_M \_\_\_\_\_ = \_\_\_\_\_\_\_100 \_\_\_\_\_ =2.77046 ρ表×**△**P M 13.0286×100 100

参数设定:

按压SET键直至出现CLK,设定CLK=132,同时按下SET键和▲键30秒 后,仪表即进入二级参数设定。

二级参数设定:

注:二级参数在仪表出厂时均已按用户订货要求设置。如无特殊情况, 请勿随意改动二级参数,以免造成仪表工作错误。

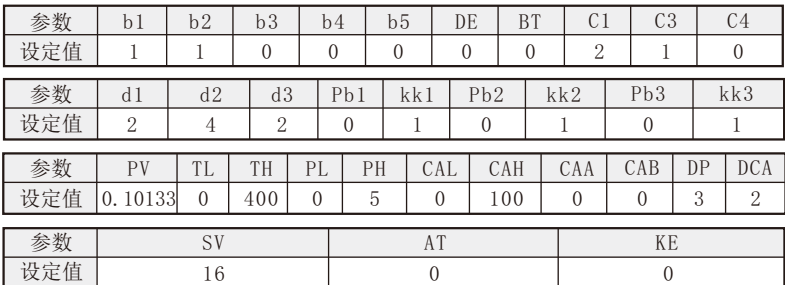

退出二级参数设定,按压SET键进入一级参数设定。

一级参数设定:

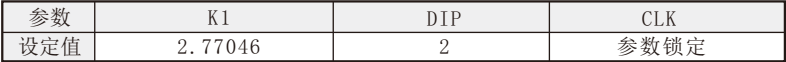

结果测试:

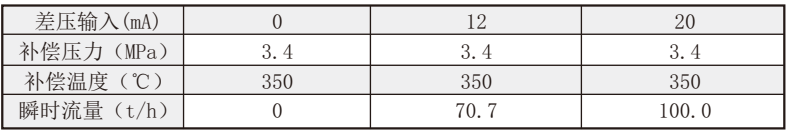

例8:孔板测量饱和蒸汽,差压输入,压力补偿,无输出。系统有关数据 如下:

差压变送器:(4~20)mA,量程:0~100kPa(未开方)

压力变送器:(4~20)mA,量程:0~1.5MPa(表压)

工作点大气压(PA):0.10133MPa

当表压P=1.1MPa,最大流量M=10t/h

仪表选型:WP-LC802-00-AA

根据公式: P<sub>绝ロ</sub>=P<sub>まロ</sub>+PA=1.1MPa+0.10133MPa=1.20133MPa

当压力P=1.20133MPa时,查饱和蒸汽密度表,

得:  $ρ = 6.1336 kg/m<sup>3</sup>$ 

根据公式: <sub>M=K×√ρ<sub>\*</sub>×△P</sub>

$$
\text{#: } K = \frac{M}{\sqrt{\rho_{\#} \times \triangle P}} = \frac{10}{\sqrt{6.13366 \times 100}} = 0.403777
$$

参数设定:

按压SET键直至出现CLK,设定CLK=132,同时按下SET键和▲键30秒 后,仪表即进入二级参数设定。

二级参数设定:

注:二级参数在仪表出厂时均已按用户订货要求设置。如无特殊情况, 请勿随意改动二级参数,以免造成仪表工作错误。

| 参数        | bl                  | b2                  | b3  | b4  | b <sub>5</sub> | DE                   | <b>BT</b>       | U.             |          | C <sub>3</sub> | C <sub>5</sub> | C6 | d 1      |
|-----------|---------------------|---------------------|-----|-----|----------------|----------------------|-----------------|----------------|----------|----------------|----------------|----|----------|
| 设定值       | $\theta$            |                     |     | 0   | 0              | 0                    | 0               | $\overline{2}$ |          |                | 3              |    | 0        |
| 参数<br>设定值 | d2<br>$\Omega$<br>↵ | d3<br>$\Omega$<br>↩ | Pb2 | kk2 |                | Pb <sub>3</sub><br>0 | kk3             | PA<br>0.10133  |          | PL             | PH<br>ı.       | 5  | CAL<br>0 |
| 参数<br>设定值 | CAH<br>100          |                     | CAA |     | CAB            | DP<br>3              | DCA<br>$\Omega$ |                | PV<br>16 |                | AT<br>0        |    | KE       |

退出二级参数设定,按压SET键进入一级参数设定。

一级参数设定:

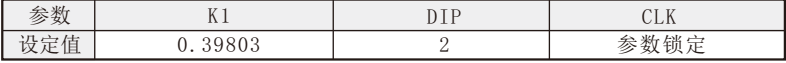

结果测试:

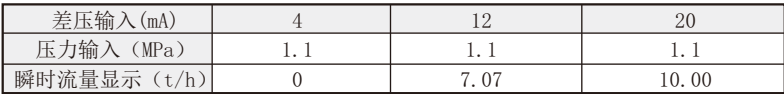

 $(9:$  孔板测量某气体,流量信号 $(4\sim 20)$  mA $($ 未开方 $)$ 对应差压值0 $\sim$ 10000Pa, 最大流量为4500.0Nm<sup>3</sup>/h, 该气体在工作温度为200℃, 绝对压力 为0.9MPa时, 密度是6.6208Kg/m3. 测温传感器为Pt100, 测压变送器(4~  $20)$  mA、0~1.6MPa(表压)

依题意仪表选型: WP-LC802-00-AAG

$$
\overline{H}\ddot{\varpi}\triangleq\vec{X}\vdots M=K\times\sqrt{\rho_{20}\times\frac{(T_0+20)\times(P+PA)}{P_0\times(T+T_0)}\times\bigtriangleup P}
$$

式中M= $ρ_2 \times G$ 

$$
\rho = \rho_{20} \times \frac{(T_0 + 20) \times (P + PA)}{P_0 \times (T + T_0)} \quad \text{(R)} \quad \text{(R)} \quad \text
$$

参数设定:

按压SET键直至出现CLK,设定CLK=132,同时按下SET键和▲键30秒 后,仪表即进入二级参数设定。

二级参数设定:

注:二级参数在仪表出厂时均已按用户订货要求设置。如无特殊情况, 请勿随意改动二级参数,以免造成仪表工作错误。

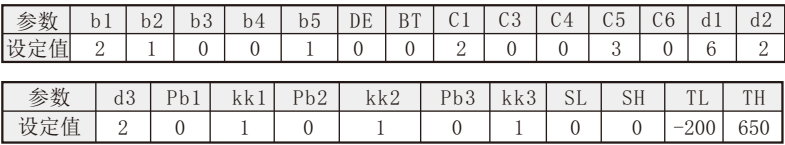

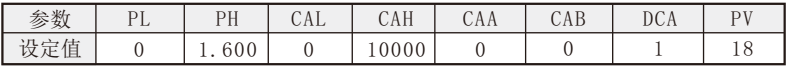

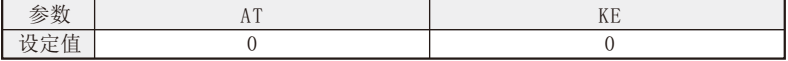

退出二级参数设定,按压SET键进入一级参数设定。

一级参数设定:

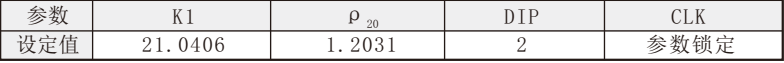

结果测试:

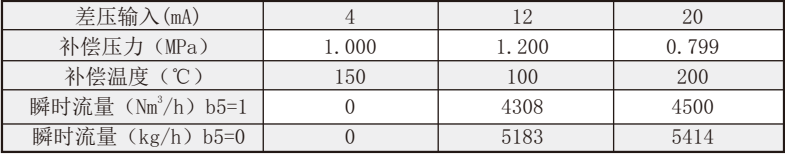

注:表中未列之项,可设定为任意值。

例10:涡街测量气体,频率输入,无补偿。频率输入小于2Hz时,停止 累积。系统有关数据如下:

气体密度 $(\rho)$ : 0.85kg/m<sup>3</sup>

流量系数(K): 7.5548 □ /升 参数设定:

按压SET键直至出现CLK,设定CLK=132,同时按下SET键和▲键,30秒 后,仪表即进入二级参数设定。

二级参数设定:

注:二级参数在仪表出厂时均已按用户订货要求来设置。如无特殊情 况,请勿随意改动二级参数,以免造成仪表工作错误。

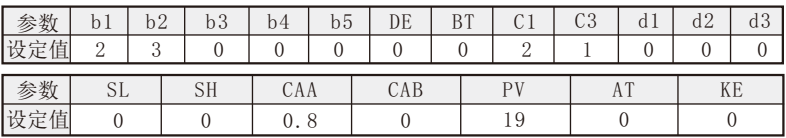

退出二级参数设定,按压SET键进入一级参数设定。

一级参数设定:

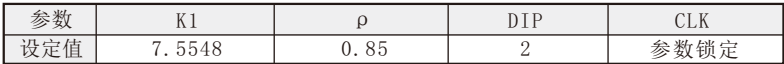

结果测试:

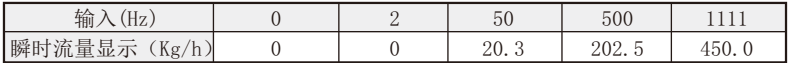

注:表中未列之项,可设定为任意值。

例11:孔板测量某汽体,差压输入,无补偿。

有关数据如下:

差压变送器:(4~20)mA,0~0.02MPa(未开方) 管道内径:D=100mm

孔板孔径: d=50.024mm 膨胀系数:ε=0.9893

流量系数: α=0.6257 工作密度: ρ=4.162kg/m<sup>3</sup>

仪表选型: WP-LC801-00-A

根据公式:

K=3.995×α×ε×d<sup>2</sup> M单位为kg/h; △P单位为MPa 得: K=  $\frac{3.995}{ } \times$  α ×ε×d<sup>2</sup> (将M单位换算成t/h) 1000

 $= 0.003995 \times 0.6257 \times 0.9893 \times 50.024^{2} = 6.18825$ 最大流量:

 $M_{\textrm{\tiny{max}}}$ =K× $\sqrt{\Delta$ P×ρ = 6.18825× $\sqrt{0.02 \times 4.162}$  =1.785t/h 参数设定:

按压SET键直至出现CLK,设定CLK=132,同时按下SET键和▲键,30秒 后,仪表即进入二级参数设定。

二级参数设定:

注:二级参数在仪表出厂时均已按用户订货要求来设置。如无特殊情 况,请勿随意改动二级参数,以免造成仪表工作错误。

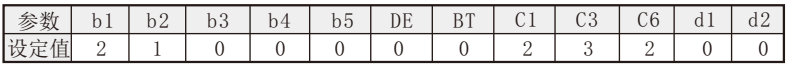

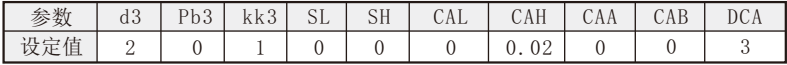

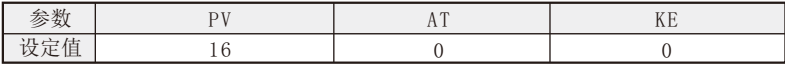

退出二级参数设定,按压SET键进入一级参数设定。

一级参数设定:

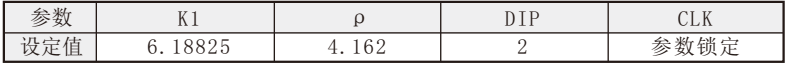

结果测试:

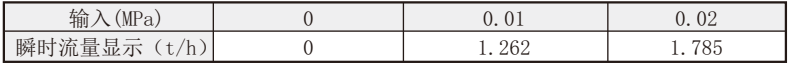

注:表中未列之项,可设定为任意值。

# 二十一、系统典型应用接线举例

某系统测量过热蒸汽的质量流量,采用温度、压力补偿。 系统配置: 仪表: WP-LC803-01-AAG-2P 传感器: 温度补偿输入: Pt100

压力补偿输入:二线制压力变送器,输出(4~20)mA

流量信号输入:孔板装置,差压变送器,输出(4~20)mA 接线如下:

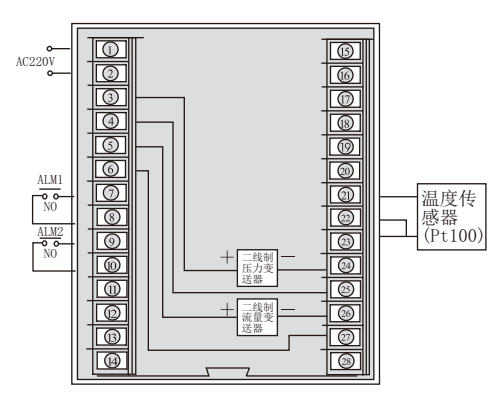

# 二十二、流量仪K值自动演算

在进行三级参数求K值之前,应先按工况情况如实设置好二级参数。求 K值所需的三级参数如下:

- V99 最大瞬时质量流量,温度或压力补偿时T99或P99所对应 的瞬时质量流量。
- ρ0 工况密度
- T1 工作温度1
- $\rho_{01}$  工作温度1所对应的密度1
- T2 工作温度2
- $\rho_{\circ\circ}$  工作温度2所对应的密度2
- P99 工况温度
- P1 工作压力1
- $\rho_{01}$  工作压力1所对应的密度1
- P2 工作压力2
- ρ 。 工作压力2所对应的密度2
- P99 工况压力
- ρ20 一个大气压20℃状态下的密度
- PA 工作点大气压力
- L99 最大体积流量或最大差压值

对不同的补偿有不同参数的设置,见下表: 表一

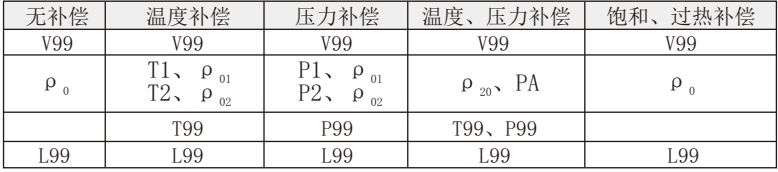

# (一) K值自动演算的两种情况:

- 1、在CLK= "131" 状况下, 按"SET" + "▲"键一分钟左右, 进入三级参 数,输入所有对应的数值(见表一),退回PV状态就自动完成K值演算。
- 2、当工况情况改变后,应重新设置仪表的二级参数,并进行K值自动演 算。

### (二) 例子:

例子1: 设某系统最大瞬时质量流量Mm=100t/h 最大体积流量Lmax=100m<sup>3</sup>/h 气体密度ρ=0.928g/m<sup>3</sup> 无温度、压力补偿 解:根据系统条件设定主要二级参数

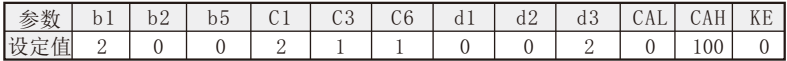

**今CLK= "131", 按"SET"+ "▲"**键一分钟左右, 讲入三级参数。

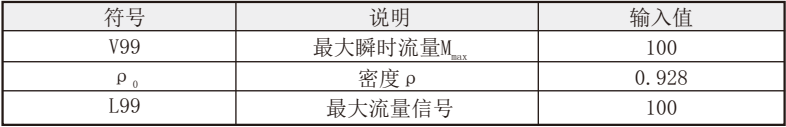

参数设置完按SET保存后,按复位键退出,仪表K系数自动完成演算, 查一级参数K=1.077590,与⼈⼯计算一致。

例子2:

设某系统瞬时质量流量 M=100t/h

最大体积流量L<sub>max</sub>=100m<sup>3</sup>/h 在工况温度T=150℃时 温度与密度的关系:

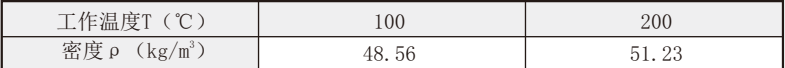

求该系统K值、二级参数设定如下:

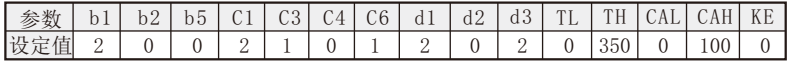

令CLK= "131", 按"SET" + "▲"键一分钟左右, 进入三级参数。

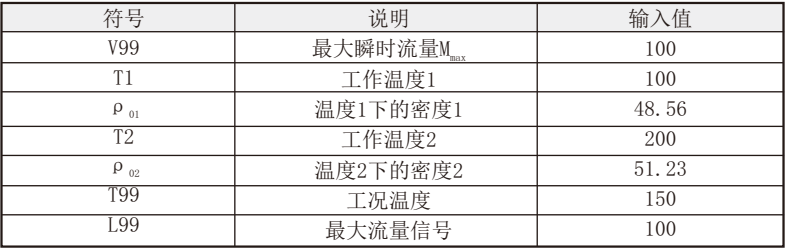

参数设置完按SE T保存后按复位键退出,仪表K系数自动完成演算。 查一级参数K=0.02004、A1=45.89、A2=0.0267与人工计算一致。 例子3:

设某系统最大瞬时质量流量Mmax = 100t/h

所对应的:最大体积流量 $L_{max} = 80 \text{m}^3/\text{h}$ 

工况温度T = 300℃

工况压力P = 3MPa(表压)

标准密度ρ<sub>20</sub>= 2kg/m<sup>3</sup> 大气压PA=0.08MPa 即在有温度、压力补偿下, 求K值、二级参数设定如下:

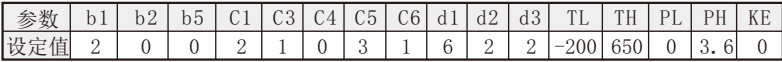

**今CLK= "131", 按"SET"+ "▲"**键一分钟左右, 讲入三级参数。

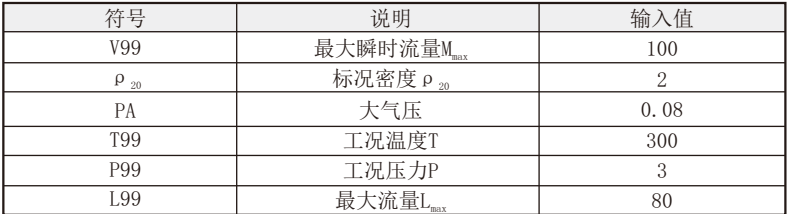

参数设置完按SET保存后按复位键退出,仪表K系数自动完成演算。查 一级参数K=0.04020。

例子4:

设某过热蒸汽最大瞬时流量Mmax=100t/h、其工况温度T=400℃

工况压力P=5MPa(表压) 最大体积流量L<sub>max</sub>=60m<sup>3</sup>/h

大气压PA=0.10133,求K值:

解: 根据T=400℃, P<sub>绝压</sub>=P<sub>表压</sub>+PA=5+0.10133=5.10133MPa

查说明书得: ρ<sub>\*</sub>=17.7053kg/m<sup>3</sup>、二级参数设定如下:

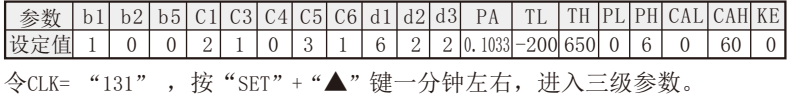

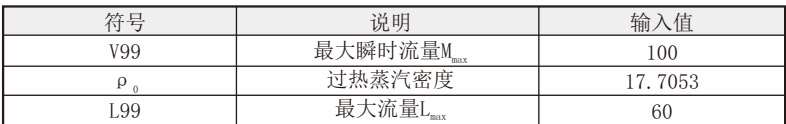

 参数设置完,按SET保存后,按复位键退出,仪表K系数自动完成演算。 查一级参数K=0.09413。

# 二十三、随机文件及附件

1、WP系列智能流量积算控制仪(数码显示)使用手册一份

- 2、仪表主机一台
- 3、产品检验合格证一份
- 4、流量仪专用单位标签一张

附: 90系列流量表接线图(以随机接线图为准)

1.不带启动、停止、清零功能 2.带启动、停止、清零功能

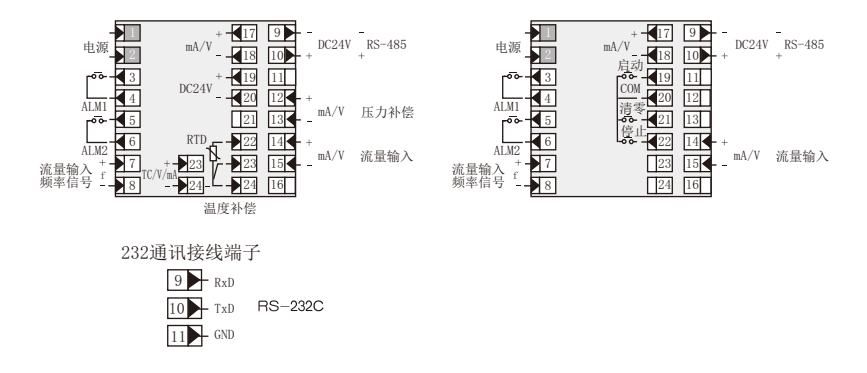

# 智能型流量积算控制仪型谱表

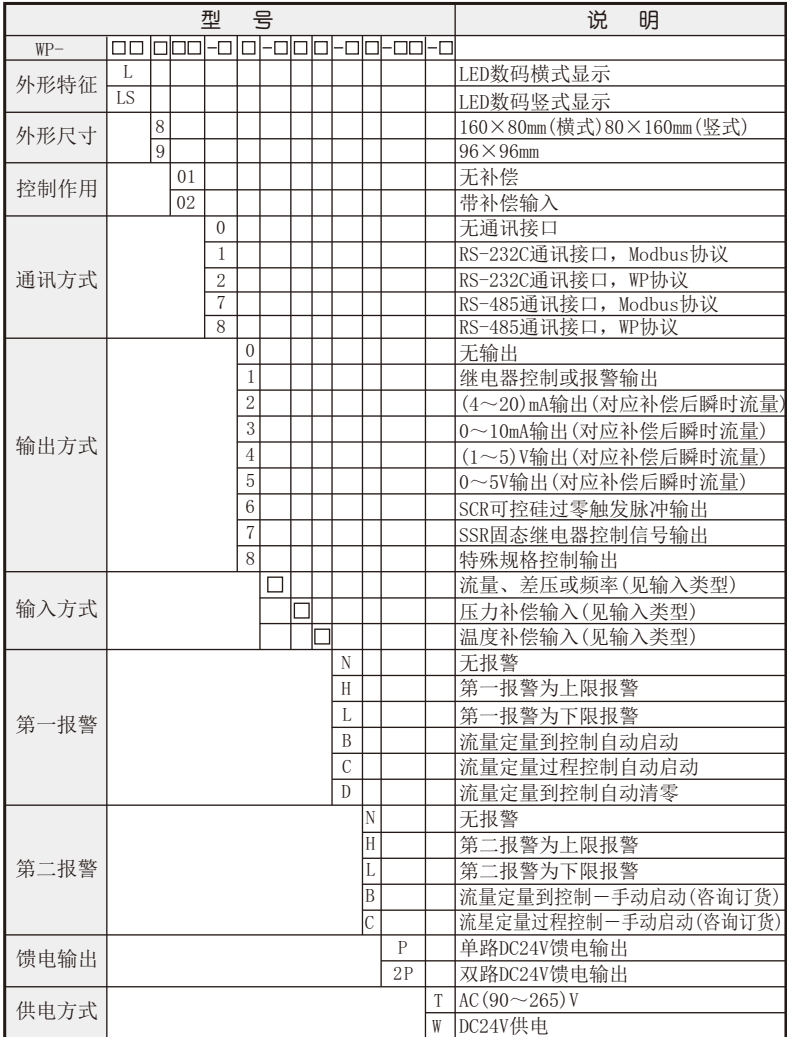

注:推荐使用Modbus协议,逐步淘汰WP协议。

# 福建上润精密仪器有限公司

福建省福州市马尾高新园区兴业西路16号 Tel: +86-591-88023300 +86-591-88023311 Fax: +86-591-83969222 +86-591-83969444 技术服务热线:400-887-6339 800-858-1566 Email:info@wideplus.com http://www.wideplus.com

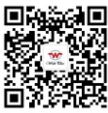